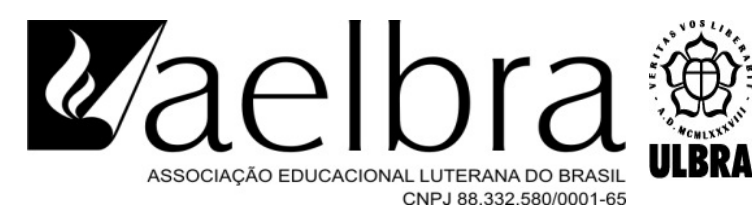

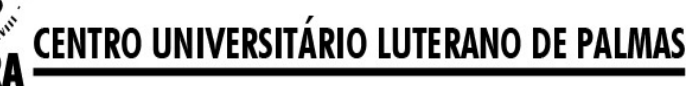

Recredenciado pela Portaria Ministerial nº 1.162, de 13/10/16, D.O.U. nº 198, de 14/10/2016 AELBRA EDUCAÇÃO SUPERIOR - GRADUAÇÃO E PÓS-GRADUAÇÃO S.A.

Gabriel Francisco Araújo Dos Santos

# AVALIAÇÃO DO COMPORTAMENTO ESTRUTURAL DE UMA PONTE EM CONCRETO ARMADO APLICANDO CONCRETO COM VARIAÇÃO DOS TIPOS DE ADIÇÃO.

Palmas - TO 2020

Gabriel Francisco Araújo Dos Santos

# AVALIAÇÃO DO COMPORTAMENTO ESTRUTURAL DE UMA PONTE EM CONCRETO ARMADO APLICANDO CONCRETO COM VARIAÇÃO DOS TIPOS DE ADIÇÃO.

Trabalho de Conclusão de Curso (TCC) II elaborado e apresentado como requisito parcial para obtenção do título de bacharel em Engenharia Civil pelo Centro Universitário Luterano de Palmas (CEULP/ULBRA).

Orientador: Prof. M.Sc. Daniel Iglesias Carvalho.

Palmas - TO

2020

### Gabriel Francisco Araújo Dos Santos

# AVALIAÇÃO DO COMPORTAMENTO ESTRUTURAL DE UMA PONTE EM CONCRETO ARMADO APLICANDO CONCRETO COM VARIAÇÃO DOS TIPOS DE ADIÇÃO.

Trabalho de Conclusão de Curso (TCC) II elaborado e apresentado como requisito parcial para obtenção do título de bacharel em Engenharia Civil pelo Centro Universitário Luterano de Palmas (CEULP/ULBRA). Orientador: Prof. M.Sc. Daniel Iglesias Carvalho.

Aprovado em: \_\_\_\_\_/\_\_\_\_\_/\_\_\_\_\_\_\_

## BANCA EXAMINADORA

\_\_\_\_\_\_\_\_\_\_\_\_\_\_\_\_\_\_\_\_\_\_\_\_\_\_\_\_\_\_\_\_\_\_\_\_\_\_\_\_\_\_\_\_\_\_\_\_\_\_\_\_\_\_\_\_\_\_\_\_

Prof. M.Sc. Daniel Iglesias Carvalho.

(Orientador) Centro Universitário Luterano de Palmas – CEULP

Prof. M.Sc. Dênis Cardoso Parente. Centro Universitário Luterano de Palmas – CEULP

Prof. M.Sc. Leon Gomes Diniz. Centro Universitário Luterano de Palmas – CEULP

Palmas - TO

2020

# DEDICATÓRIA

Dedico este trabalho a minha família.

### AGRADECIMENTOS

Primeiramente gostaria de agradecer a Deus, por ele ter dado a mim todos os meios e talentos necessários para concluir este curso. Agradecer também a minha mãe Eliane Cristina, meu pai Walmir Francisco, meus avós José Roberto e Nelly de Fátima, meu padrinho Pe. Luiz Gustavo, pelo sustento, suporte e as orações que fizeram por mim durante toda a minha vida. E não menos importante agradecer a instituição ULBRA, pela formação que forneceram a mim durante os sete anos que passei no colégio ULBRA e os cinco anos no CEULP/ULBRA.

# EPÍGRAFE

"Vinde a mim, todos vós que estais cansados e carregados de fardos, e eu vos darei descanso" (Mt 11,28).

#### RESUMO

Araújo Dos Santos, Gabriel Francisco. Avaliação do comportamento estrutural de uma ponte em concreto armado aplicando concreto com variação dos tipos de adição, 65 f. 2020.Trabalho de conclusão de curso (Engenharia Civil). Centro universitário Luterano de Palmas.

Este trabalho apresenta os resultados de uma análise estática da superestrutura de uma ponte em Palmas-TO com quatro concretos com uso de adição utilizando para isso uma ferramenta computacional, o ANSYS 2019 R2. Neste trabalho foi recolhido em artigos as propriedades mecânicas de quatro concretos com adição, estas adições são de fibras vegetais, pó de resíduo cerâmico, borracha de pneu e areia artificial. Posteriormente estes concretos foram aplicados na ponte, também foi aplicado as cargas relativas a NBR 7188/2013, considerando o trem-tipo no meio da pista, após isto foi gerado os resultados de deformações, tensões normais e de cisalhamento, bem como os gráficos de esforço cortante, momento fletor e deslocamento das longarinas. Verificou-se com os resultados que as tensões e os gráficos de momento fletor e cortante não se alteraram independente do concreto, entretanto para as deformações e deslocamentos o concreto com areia artificial apresentou os resultados mais favoráveis.

Palavras chaves: Pontes, Análise estática, concreto com adições, ferramenta computacional.

#### ABSTRACT

Araújo Dos Santos, Gabriel Francisco. Evaluation of the structural behavior of a bridge in reinforced concrete applying concrete with varying types of addition, 65 f. 2020. Course conclusion work (Civil Engineering). Lutheran University Center of Palmas.

This work presents the results of a static analysis of the superstructure of a bridge in Palmas-TO with four concretes using addition using a computational tool, the ANSYS 2019 R2. In this work, the mechanical properties of four concretes with addition, these additions are vegetable fibers, ceramic residue powder, tire rubber and artificial sand. Subsequently these concretes were applied to the bridge, the loads related to NBR 7188/2013 were also applied, considering the type train in the middle of the track After that, the results of deformations, normal and shear stresses were generated, as well as the shear stress, bending moment and displacement of the stringers. It was verified with the results that the stresses and the graphs of bending and cutting moment did not change independently of the concrete, however for the deformations and displacements the concrete with artificial sand presented the most favorable results.

Key words: Bridges, Static analysis, concrete with additions, computational tool.

# LISTA DE ILUSTRAÇÕES

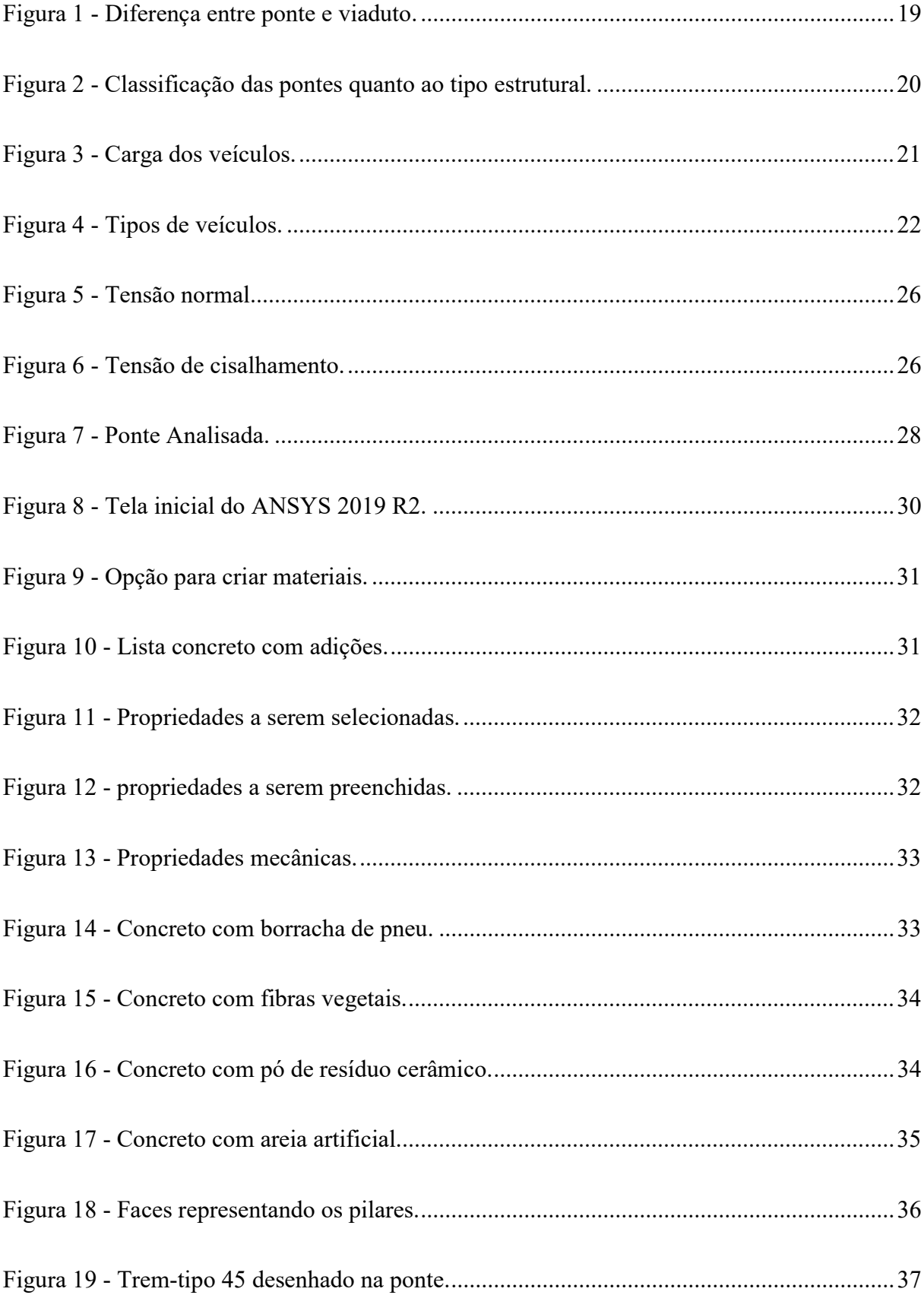

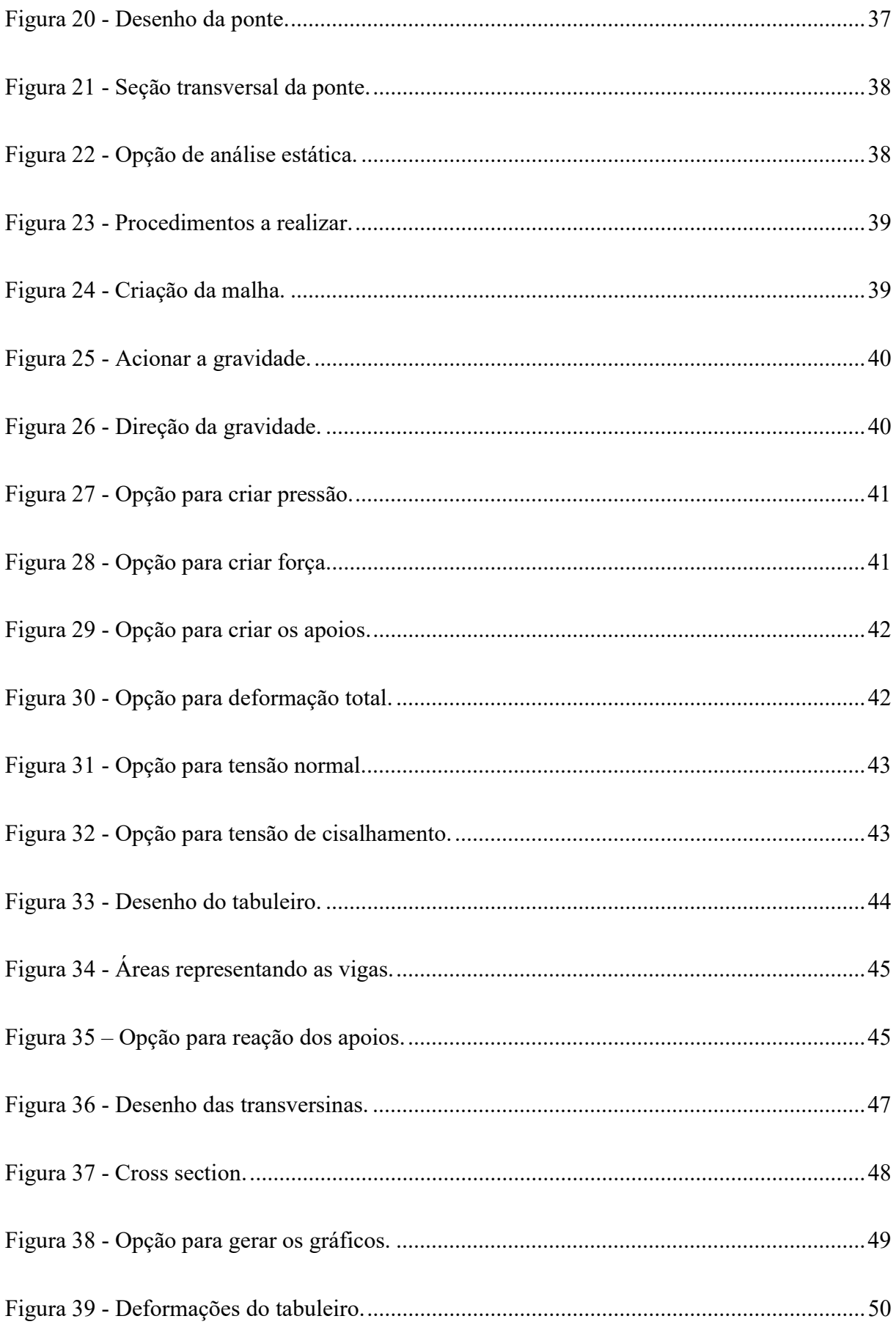

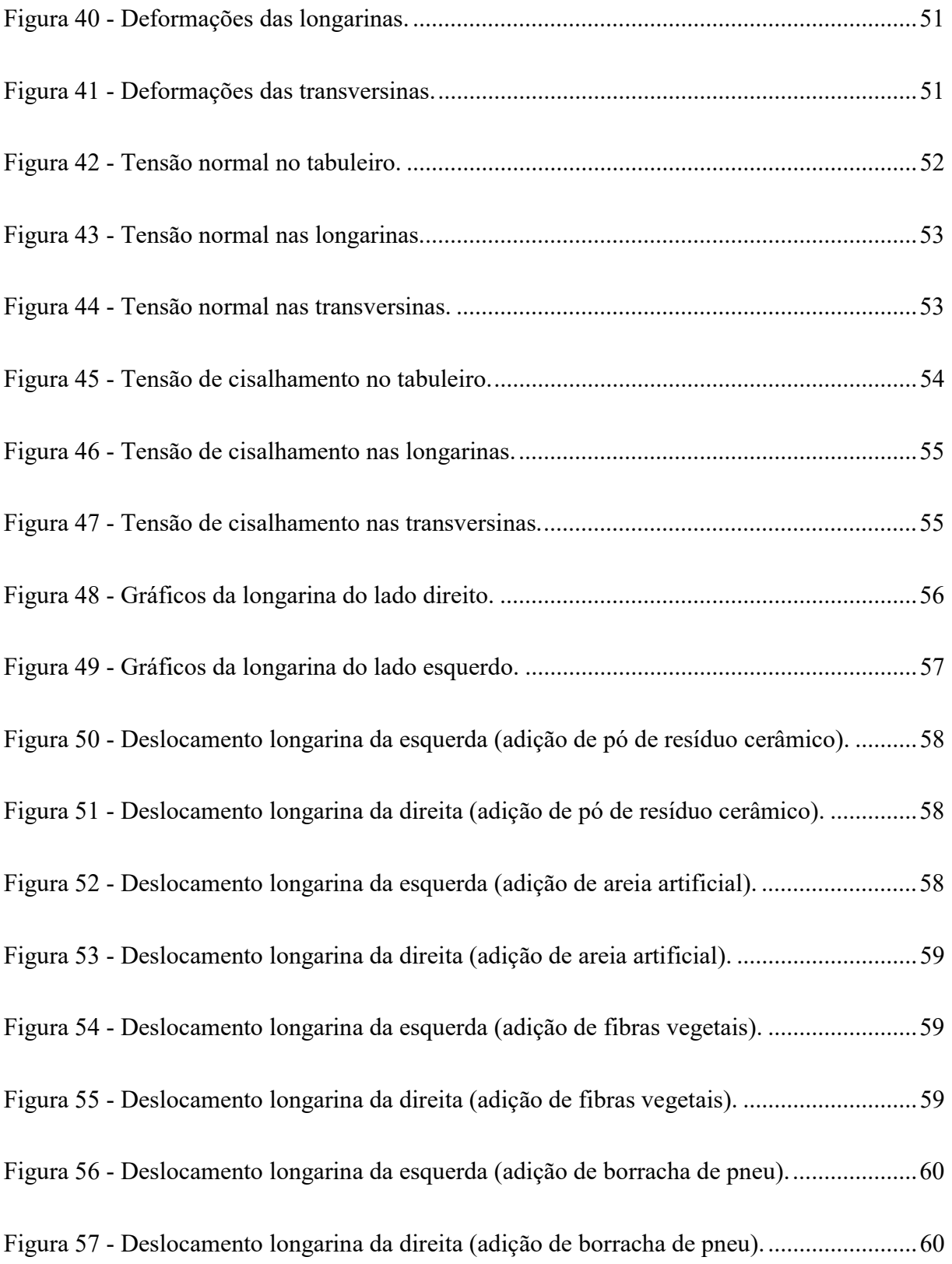

# LISTA DE TABELAS

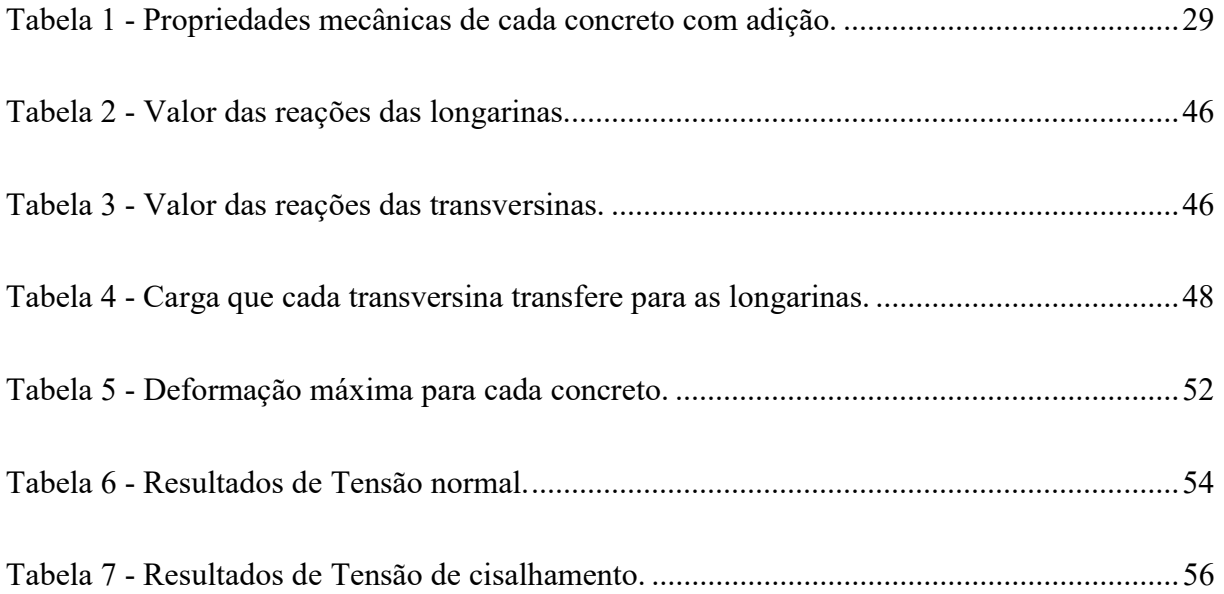

## LISTA DE ABREVIATURAS E SIGLAS

E: Módulo de elasticidade Gpa: Giga pascal Kn: Quilo Newton kN/m: Quilo Newton por metro M: Metro Mpa: Mega Pascal NBR: Norma Brasileira

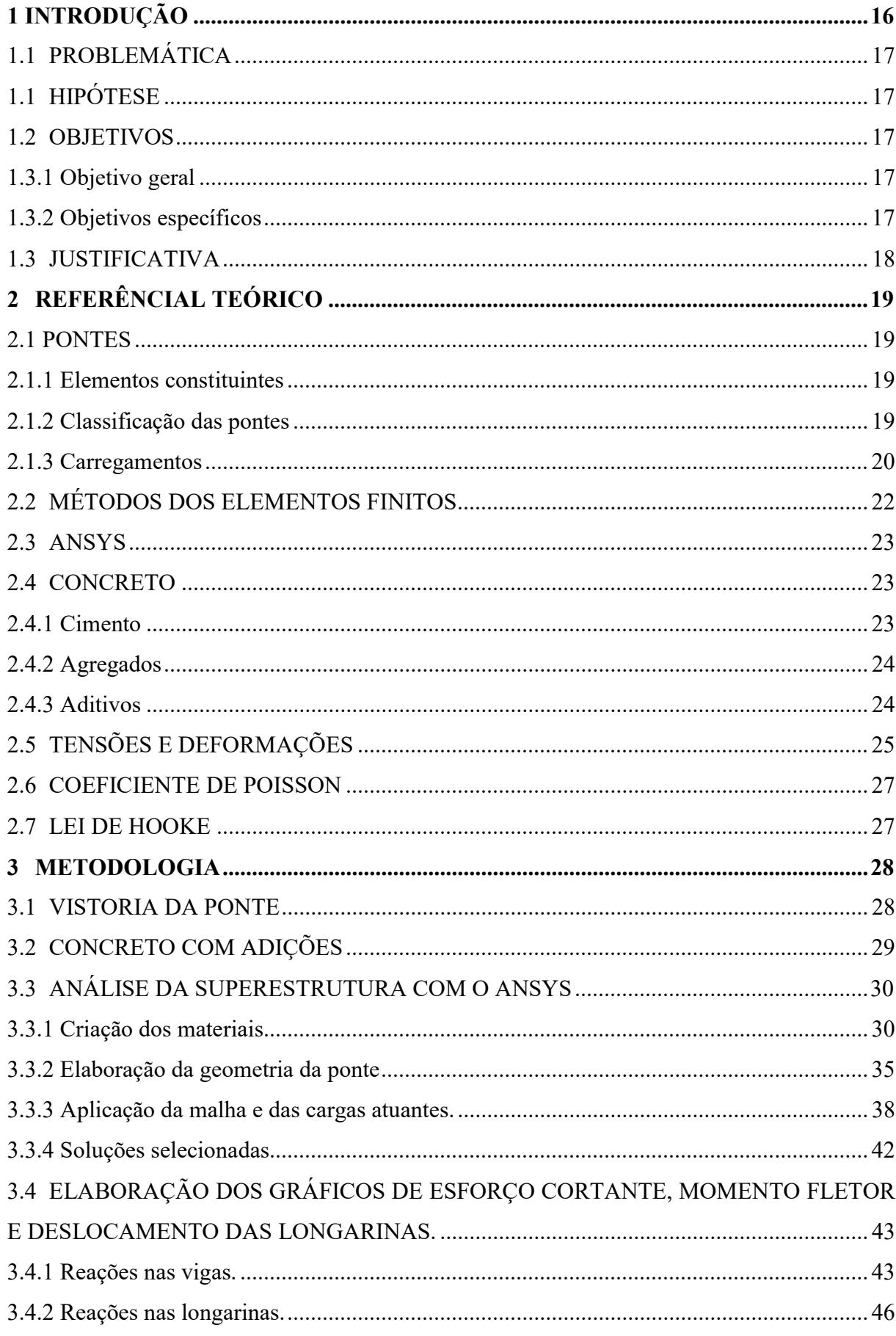

# **SUMÁRIO**

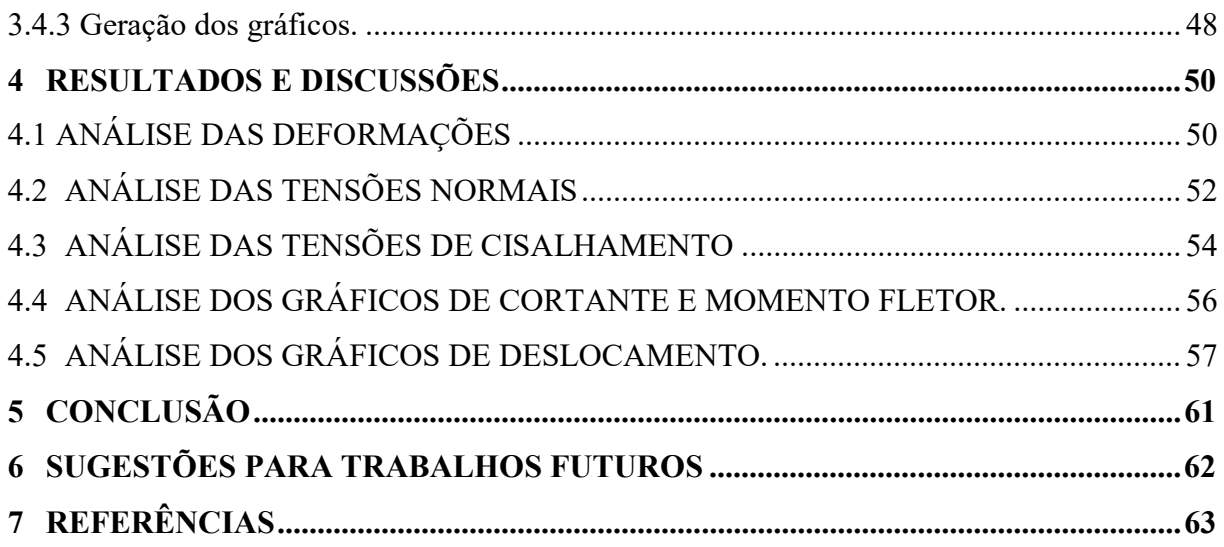

## 1 INTRODUÇÃO

As pontes são obras destinadas a superar obstáculos que se apresentem ao curso natural de uma via, tais como rios, lagos, braços de mar ou simplesmente outras vias, quando recebem então o nome de viadutos (PFEIL, 979, p.1). Geralmente estas obras de Arte são compostas por uma superestrutura, mesoestrutura e pela infraestrutura. A superestrutura é composta de lajes e vigas, a mesoestrutura são os pilares e a infraestrutura corresponde a fundação. No Brasil, segundo pesquisa realizada pela confederação nacional de transporte, das 10.447 pontes ou viadutos pesquisados em todo país, 1.429 estão localizadas em cidades e 94.9% destas obras de arte foram construídas utilizando o concreto. Pode-se então observar que um dos materiais mais usados na construção de pontes é o concreto, que é formado por cimento, água, agregado miúdo e agregado graúdo, este material estrutural é o mais utilizado no mundo, seu consumo anual é da ordem de uma tonelada por habitante (PINHEIRO, 2007).

Portanto, devido ao grande consumo de concreto fica evidente que tenha intensificado os estudos de concreto com aditivos, com a intenção de reduzir o consumo dos materiais que são utilizados no concreto, por causa que estes não são renováveis, e para reciclar outros materiais, que são desperdiçados na natureza. Porém esses concretos muitas vezes não são avaliados sendo aplicado em um caso de uma estrutura que é utilizado pela sociedade. Este trabalho consiste em comparar o comportamento estrutural de uma superestrutura de uma ponte em concreto armado, usufruindo de artigos, que estudaram o concreto com variados tipos de adição.

Com estas considerações, o presente trabalho tem como meta compara e avaliar cada concreto com aditivos quando aplicado na superestrutura da ponte e responder qual deles fornece melhores valores de tensão, deformação, deslocamentos e outros.

A fim de responder estas perguntas, será recolhida a geometria da superestrutura de uma ponte feita de concreto armado localizada na cidade de Palmas-TO, além disso, utilizara como base quatro artigos que estudaram adições no concreto, estas adições são de borracha de pneu, pó de resíduo cerâmico, fibras vegetais, areia artificial e para analisar a estrutura utilizara a ferramenta computacional conhecido como ansys.

## 1.1 PROBLEMÁTICA

Ao longo dos anos tem evoluído cada vez mais o controle sobre um dos materiais mais importante da construção civil, que é o concreto, dentro deste contexto há também as pesquisas do concreto com adições.

Com o anseio de analisar uma estrutura utilizada pela população com quatro concretos com diferentes tipos de adição, é preciso estudar qual deles teria uma melhor resposta do ponto de vista estrutural. Para isto necessita-se responder qual dentre esses concretos fornece para a estrutura os menores esforços? Qual deles tem um menor deslocamento máximo quando aplicado na estrutura? Qual concreto com adição gera para a estrutura valores menores de tensão e deformação? Quando aplicado na estrutura qual concreto irá necessitar de uma menor área de aço, observando os valores máximos de esforço cortante e momento fletor?

## 1.1 HIPÓTESE

Uma das definições mais importantes da mecânica dos materiais é o conceito de módulo de elasticidade, este é definido entre a razão da tensão que o material está sendo inserido e a deformação, além do mais este é diretamente proporcional a resistência de um determinado material.

Um dos parâmetros que este trabalho visa comparar é a deformação e os deslocamentos e ambos são inversamente proporcionais ao módulo de elasticidade.

Pode-se então concluir, baseado nos dados analisados nos artigos, que a estrutura com concreto com adição de areia artificial irá obter os menores valores de deslocamentos máximo e deformação, porque este material tem os maiores valores do módulo de elasticidade, contanto o concreto com adição de borracha de pneu terá, os maiores valores de deformação e deslocamento, devido a sua resistência e módulo de elasticidade ser a mais baixa dos quatro artigos analisados.

#### 1.2 OBJETIVOS

### 1.3.1 Objetivo geral

Analisar a superestrutura de uma ponte em concreto armado utilizando quatro tipos de concreto com aditivos.

#### 1.3.2 Objetivos específicos

Avaliar as características de quatro tipos de concreto com uso de adições.

- Obter a análise estrutural de uma ponte em concreto armado aplicando os concretos com adição, usando o auxílio de uma ferramenta computacional e mantendo as dimensões da ponte pré-definidas.
- Comparar as tensões, deformações, deslocamentos, esforço cortante e momento fletor da superestrutura da ponte com cada tipo de concreto.

### 1.3 JUSTIFICATIVA

Destaca-se que no Brasil o transporte rodoviário tem participação majoritária no transporte do país, logo a presença e construção de pontes de concreto tem uma importância fundamental no escoamento de materiais e produtos, podendo assim ter uma interferência significativa no desempenho econômico do país. Contanto, os recursos naturais para fabricação do concreto não são renováveis e não podem ser substituídos a curto prazo, com isso ganha cada vez mais importância os estudos que analisam o concreto com vários tipos de adição. A reciclagem de materiais, como resíduos agrícolas, industriais, entulhos, é importante para a preservação ambiental (BEZERRA, et al, 2010). Com tudo isso surge uma questão importante e que este trabalho pretende abordar, que é verificar o comportamento desses concretos em um caso de uma estrutura, como por exemplo em uma ponte.

Este trabalho vai permitir ao projetista e empresas fazerem comparativos e auxiliar quando forem projetar e executar novas pontes de concreto, além disso, pode servir como base em um banco de dados para concepção estrutural. Segundo Recena (2002), manipular o concreto significa ter atenção para que o material produzido atenda os requisitos de projeto. Assim, os profissionais da engenharia civil podem encontrar novos tipos de materiais que tem um comportamento estrutural que atende as necessidades de projeto melhor do que os materiais convencionais. Entretanto não estimular e produzir pesquisas e estudos como este trabalho pretende fazer, pode significar um acelerado consumo de recursos não renováveis e um atraso no desenvolvimento de novas estruturas com ótimo desempenho estrutural.

Realizar análises de estruturas em concreto armado com variados tipos de concreto, além de ter uma importância bastante relevante em termos práticos, pode significar um assunto importante para o meio acadêmico. Produzir cada vez mais pesquisas e estudos com essa abordagem dentro da academia gera cada vez mais confiança para serem aplicados cada vez mais na realidade social.

## 2 REFERÊNCIAL TEÓRICO

#### 2.1 PONTES

Ponte é uma obra de engenharia destinada a permitir a transposição de obstáculos em uma via, como braços de mares, rios, vales profundos, entre outros. É caracterizado ponte quando o obstáculo é um rio, entretanto, quando o obstáculo é uma via ou um vale é caracterizado como viaduto (MARCHETTI,2009).

Na figura 1 está ilustrada a diferença entre uma ponte e um viaduto.

Figura 1 - Diferença entre ponte e viaduto.

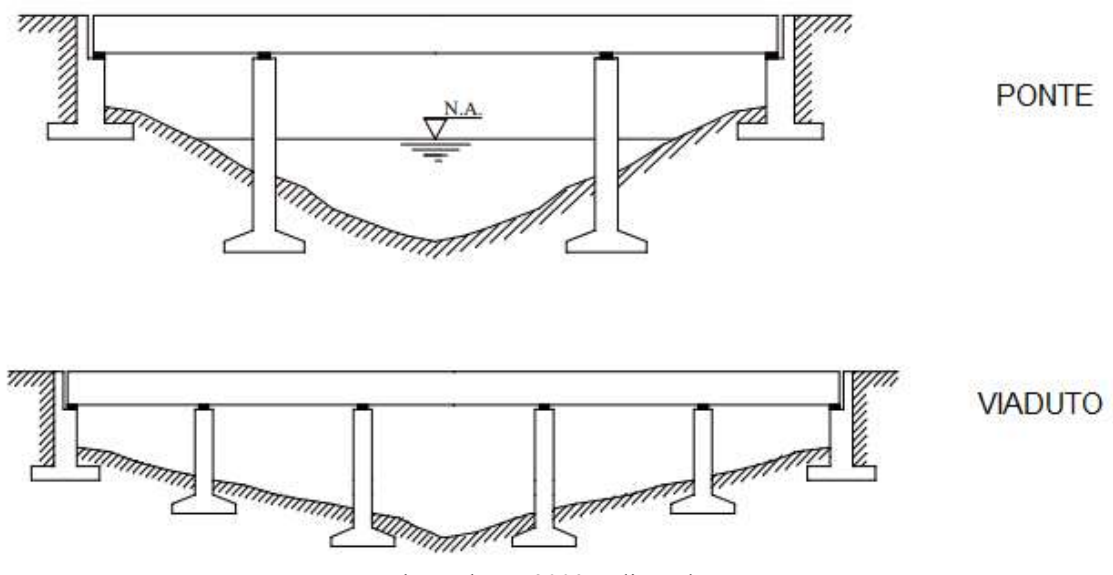

Fonte: Debs; Takeya, 2009. Edição da autora.

#### 2.1.1 Elementos constituintes

Segundo Pfeil, as pontes sob o ponto de vista funcional podem ser divididas em três partes: infraestrutura, mesoestrutura e superestrutura. A superestrutura é feita pela união de lajes, e vigas principais e secundárias.

A superestrutura recebe diretamente as cargas do tráfego dos veículos. As vigas principais são caracterizadas por longarinas e as vigas transversais são chamadas de transversinas (MASON,1977).

#### 2.1.2 Classificação das pontes

As pontes são classificadas de diversas maneiras, sendo os mais populares: material de construção, finalidade de utilização, tempo de utilização e mobilidade do estrato.

Relacionando conforme a sua finalidade elas podem ser rodoviárias, ferroviárias, passarelas e rodoferroviárias.

Quanto ao material que podem ser construídos, as pontes podem ser de pedra, madeira, concreto armado ou protendido e de estrutura metálica.

Estas também podem ser classificadas quanto ao seu tipo estrutural, podendo ser em laje, viga, caixão, treliça, pórtico arco ou suspensa representada na figura 2.

Figura 2 - Classificação das pontes quanto ao tipo estrutural.

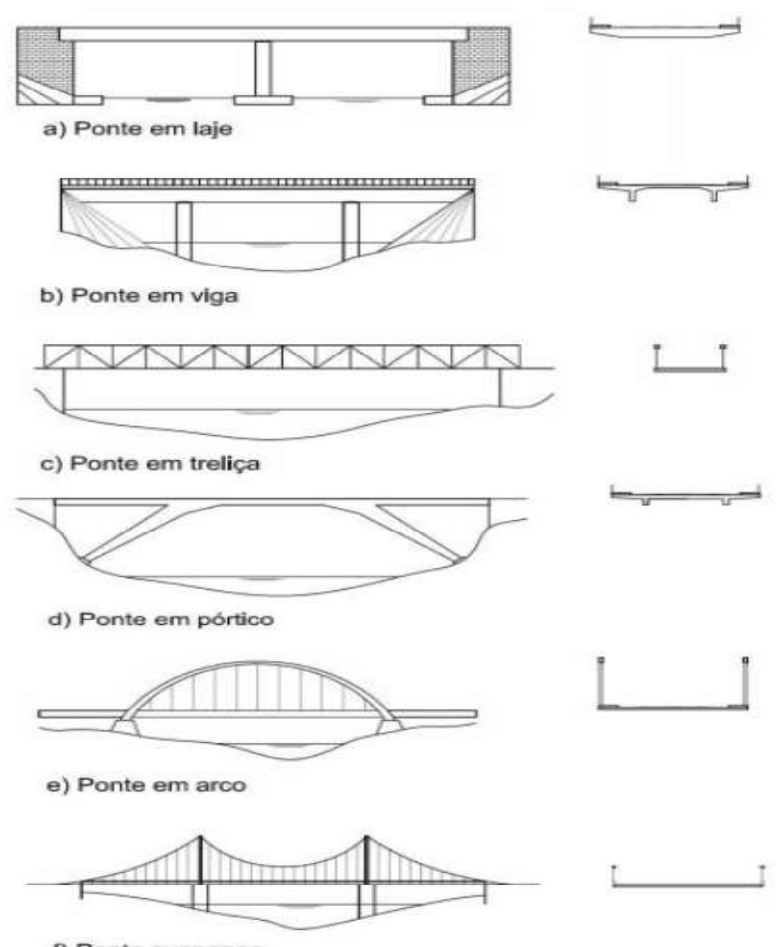

f) Ponte suspensa

Fonte: Filho, 2008.

#### 2.1.3 Carregamentos

Com base na NBR 8681/2004 os carregamentos que atua nas estruturas de pontes podem ser divididos em três partes: permanente, variáveis e excepcionais.

Segundo Marchetti as cargas permanentes estão relacionadas com a carga produzida pelo peso próprio da estrutura e por elementos que estão fixos a estrutura, ou seja, guarda rodas, guarda corpo, revestimento asfáltico etc. Além disso as cargas permanentes podem ser distribuídas linearmente ou cargas pontuais.

As cargas variáveis também conhecidas como cargas móveis, representam a transitoriedade dos veículos, bem como de pessoas que circulam a estrutura da ponte. Segundo Pfeil as cargas variáveis de cálculo normatizados não coincidem com as cargas reais que são aplicadas nas estruturas. Para determinar as cargas móveis existe o tremtipo que é regulado pela norma NBR 7188/2013, esta norma dividi o trem-tipo em três classes, a primeira é a classe 45 no qual a carga total é igual 450 kN, classe 30 com um veículo com peso total de 300kN e por último classe 12 com uma carga total de 120kN. A classe 45 que é um veículo-tipo com carga 450 kN é padronizado contendo seis rodas, com cada roda transmitindo uma carga 75 kN, 3 eixos afastados entre si com 1,5m circundado por uma carga distribuída com valor de 5 kN/m.

Segundo Spernau as ações ou cargas excepcionais são aquelas cuja ocorrência se dá em circunstâncias anormais. Essas cargas têm sua origem em choques de veículos, incêndios, enchentes e explosões.

As figuras 3 e 4 representam simultaneamente o peso total do tipo do veículo bem como as dimensões do veículo tipo 45.

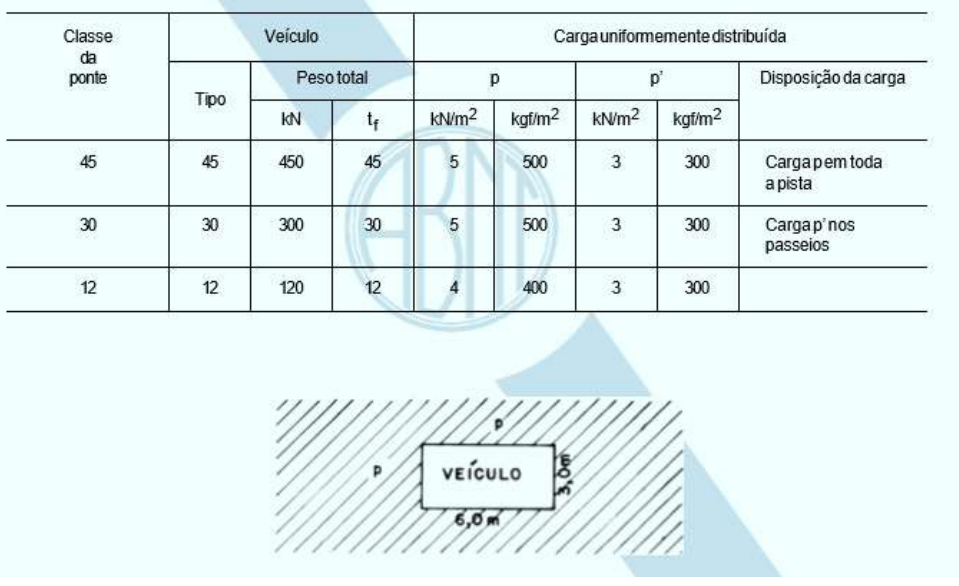

Figura 3 - Carga dos veículos.

Fonte: NBR 7188/1982.

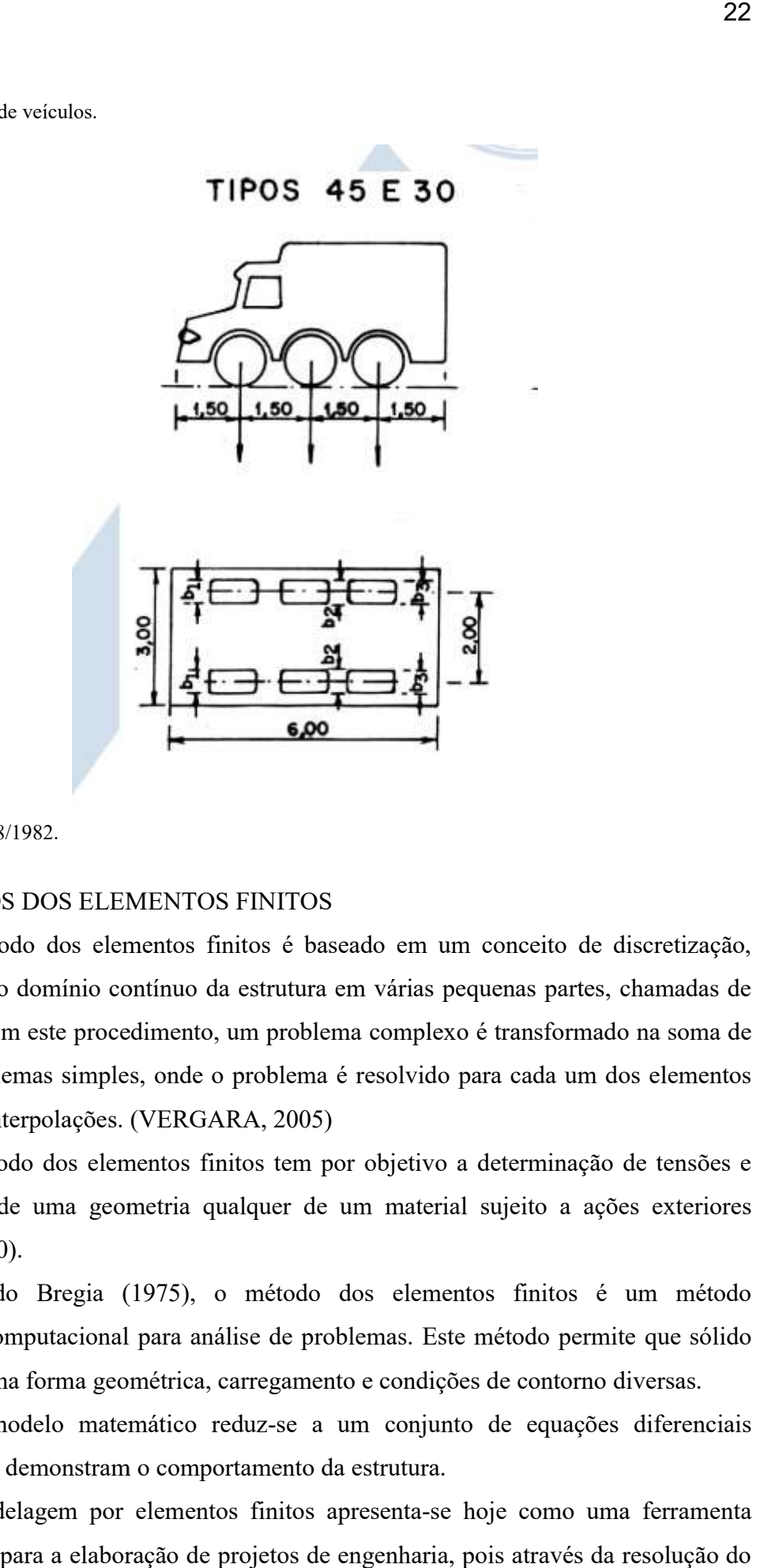

Fonte: NBR 7188/1982.

### 2.2 MÉTODOS DOS ELEMENTOS FINITOS

étrodos dos elementos finitos é baseado em um conceito de discretização,<br>O método dos elementos finitos é baseado em um conceito de discretização, subdividindo o domínio contínuo da estrutura em várias pequenas partes, chamadas de elementos. Com este procedimento, um problema complexo é transformado na soma de elementos. Com este procedimento, um problema complexo é transformado na soma de<br>diversos problemas simples, onde o problema é resolvido para cada um dos elementos por meio de interpolações. (VERGARA, 2005)

O método dos elementos finitos tem por objetivo a determinação de tensões e deformações de uma geometria qualquer de um material sujeito a ações exteriores (ALVES, 2000). velema é resolvido para cada um dos elementos<br>2005)<br>tem por objetivo a determinação de tensões e<br>er de um material sujeito a ações exteriores<br>todo dos elementos finitos é um método<br>de problemas. Este método permite que sól

Segundo Bregia (1975), o método dos elementos finitos é um método matemático/computacional para análise de problemas. Este método permite que sólido em estudo tenha forma geométrica, carregamento e condições de contorno diversas.

Este modelo matemático reduz-se a um conjunto de equações di ordinárias que demonstram demonstram o comportamento da estrutura.

A modelagem por elementos finitos apresenta-se hoje como uma ferramenta indispensável para a elaboração de projetos de engenharia, pois através da resolução do

método, é possível simular o comportamento da estrutura sem a necessidade de construção de protótipos.

#### 2.3 ANSYS

O software ANSYS 2019 é um programa computacional cujo procedimento de análise e cálculo é baseado no Método dos Elementos Finitos. Segundo Moaveni (2003), os passos essenciais de qualquer análise de elementos finitos são:

Pré-processamento: Etapa em que o usuário insere os tipos de elementos a serem utilizados, as características dos materiais, a geometria e a discretização da estrutura.

Solução: Etapa onde são definidos os carregamentos que estão sendo aplicados na estrutura, as condições de contorno e resolução das equações diferenciais inerentes aos elementos.

Pós-processamento: Etapa onde é possível extrair e visualizar a resposta do sistema à rotina inserida.

#### 2.4 CONCRETO

O concreto é um material pertencente à construção civil composto de uma mistura de cimento, areia, pedras britadas e água, pode-se ainda, se for necessário, usar aditivos e outros tipos de adições (NEVELLI, 1997).

Segundo Mehta e Monteiro (2008), o concreto é um material compósito que consiste em um meio aglomerante no qual estão aglutinados partículas ou fragmentos de agregados. No concreto de cimento hidráulico, o aglomerante é formado por uma mistura de cimento hidráulico e água.

#### 2.4.1 Cimento

Os cimentos seja os orgânicos (cimento de borracha), quanto os inorgânicos (cimento Portland), são materiais aglomerantes que, segundo Patton (1978), devem cobrir a superfície de todas as partículas do agregado do concreto, a fim de ligar o conjunto formando uma massa monolítica.

Segundo Malhotra e Mehta (1996), o cimento Portland é hoje uns dos materiais mais usados na construção civil no mundo todo. É utilizado na execução de grandes barragens até construção de edifícios de concreto armado ou protendido, este material encontra aplicação em uma grande variedade de estruturas, mostrando-se, na grande maioria dos casos, uma alternativa viável economicamente, com resistência e

durabilidade satisfatórias, e que, em comparação com outros materiais, não exige grande quantidade de energia em sua produção.

#### 2.4.2 Agregados

De acordo com Petrucci (1981) agregado é um material granular sem forma ou volumes definidos, geralmente inerte, de dimensões e propriedades adequadas para uso em obras de engenharia.

Gabrich (2008) ressalta que é importante que os agregados não reajam com o aglomerante e que sejam estáveis frente aos agentes que irão entrar em contato com o concreto.

Mehta e Monteiro (2008) colocam que as características importantes dos agregados para o concreto incluem a porosidade, composição ou distribuição granulométrica, absorção de água, forma e textura superficial, resistência à compressão, módulo de elasticidade e substâncias deletérias presentes.

#### 2.4.3 Aditivos

Aditivos são produtos químicos adicionados ao concreto, com a intenção e objetivo de melhorar determinadas características físicas e econômicas do concreto. Apesar de serem onerosos, os aditivos podem trazer economia nas dosagens de concreto, seja na redução do teor de cimento, na melhoria da durabilidade, ou na redução das peças de concreto.

Petrucci (1981) defini aditivos por substâncias que são adicionadas intencionalmente ao concreto, com o objetivo de reforçar ou melhorar certas características dele, inclusive facilitando seu preparo e utilização.

A adição de aditivos muitas vezes gera benefícios econômicos, estes provêm do fato de que o cimento Portland representa o material mais caro do concreto, e sua substituição parcial por materiais mais baratos traz uma significativa redução de custo. Além disso, a produção do cimento necessita de grandes quantidades de energia. Entretanto a maioria das adições minerais são materiais naturais ou subprodutos de outras indústrias, isto faz com que sua produção requeira nenhuma ou pouquíssima energia.

Outra vantagem do uso de adições está relacionada com o âmbito ambiental, uma vez que a produção de cimento gera grandes quantidades de dióxido de carbono, assim para a proteção ambiental, é interessante que a demanda por cimento diminua e que as adições sejam usadas como materiais cimentícios suplementares.

Segundo Neville (1997), em muitos países um concreto sem aditivos é considerado uma exceção, sendo usado cada vez mais. Além de tornarem possível o uso de uma grande variedade de componentes na mistura. O uso de aditivos não é a solução para a falta de qualidade de outros componentes do concreto, para proporções não adequadas da mistura, ou para despreparo da mão de obra para transporte, lançamento e adensamento.

### 2.5 TENSÕES E DEFORMAÇÕES

Tensão é a relação de uma força por unidade de área e existem dois tipos de tensões, a tensão normal e a tensão cisalhante.

A tensão normal é devido à ação de forças que agem perpendicularmente a seção, esta pode ser de tração ou de compressão. A tensão de compressão tende a comprimir a estrutura, gerando assim diminuição no comprimento e aumento na seção transversal da estrutura. A tensão normal de tração tende a tracionar a peça, fazendo com que este aumente seu comprimento e diminua sua seção transversal, a tensão normal está representada na figura 5.

A tensão de cisalhamento ocorre por causa da ação de forças que agem paralelamente à seção, este tipo de tensão faz com que a seção transversal da peça seja cortada, em como se pode perceber na figura 6.

Segundo Higdon, Ohlsen e Stilles (1981), o conceito de tensão significa que a força resultante atua em uma seção transversal. Isto resulta da aplicação de um carregamento por unidade de área, ou seja, trata-se de uma resposta do corpo ao carregamento sofrido, de modo a restabelecer o equilíbrio do corpo.

Figura 5 - Tensão normal.

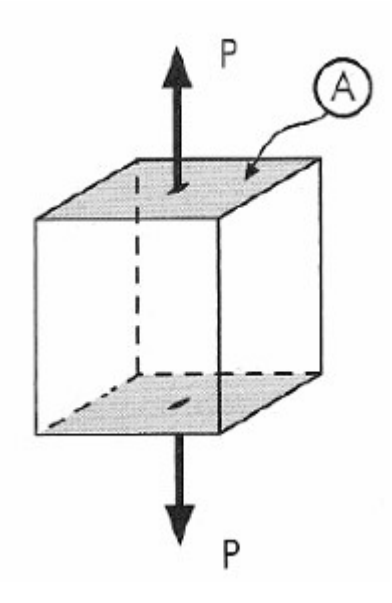

Fonte: (Pinto, 2002).

Figura 6 - Tensão de cisalhamento.

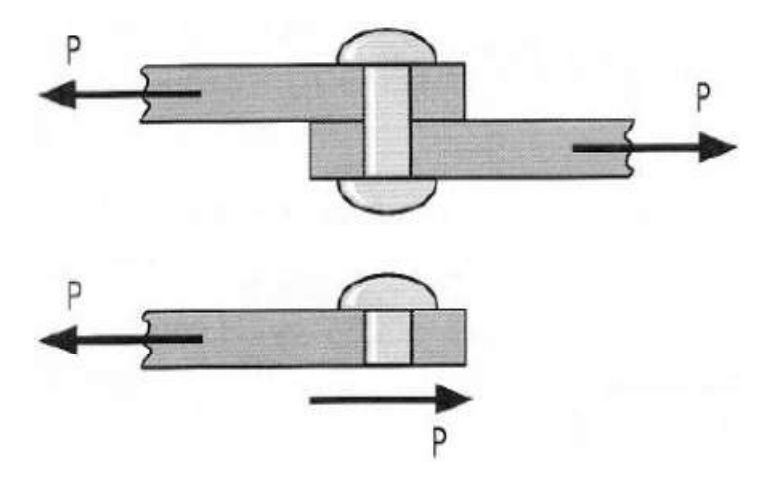

Fonte: (Pinto, 2002).

É comumente conhecido por deformações às mudanças das dimensões geométricas e da forma do corpo solicitado pelos esforços solicitantes (tensão cisalhante, momento fletor e momento de torção).

Uma característica de suma importância dos sólidos é o popularmente conhecido por módulo de elasticidade que também é conhecido como módulo de Young, este é o quociente entre a tensão aplicada e a deformação elástica resultante. Ele está relacionado com a rigidez do material.

### 2.6 COEFICIENTE DE POISSON

O coeficiente de Poisson é uma característica presente nos materiais, este coeficiente é a relação entre a deformação específica lateral ou perpendicular e a deformação específica longitudinal ou axial.

Segundo Hibbeler (2004) quando um corpo é submetido a uma força axial de tração ele se alonga e se contrai lateralmente. Do mesmo modelo, a compressão faz com que o corpo se contraia na direção da força e se expande no sentido lateralmente.

### 2.7 LEI DE HOOKE

De acordo com Pinto (2002), o cientista Robert Hooke concluiu que, dentro de certos parâmetros, o alongamento sofrido por um corpo é proporcional à força de tração.

Portanto a lei de Hooke permite dizer que os alongamentos relativos ou deformações de uma barra são proporcionais às tensões a ela aplicadas.

#### 3 METODOLOGIA

#### 3.1 VISTORIA DA PONTE

A ponte que o presente trabalho analisou está localizada na quadra 205 Sul nas proximidades do hospital geral de Palmas. Como este trabalho avaliou o comportamento da superestrutura desta ponte era bastante oportuno recolher as dimensões dos elementos estruturais que compõem a superestrutura, ou seja, laje, vigas transversinas e longarinas, bem como os demais elementos que interferem nas cargas aplicadas nas vigas e lajes, como por exemplo o guarda corpo e guarda rodas. Pode-se observar a ponte analisada na figura 7.

Figura 7 - Ponte Analisada.

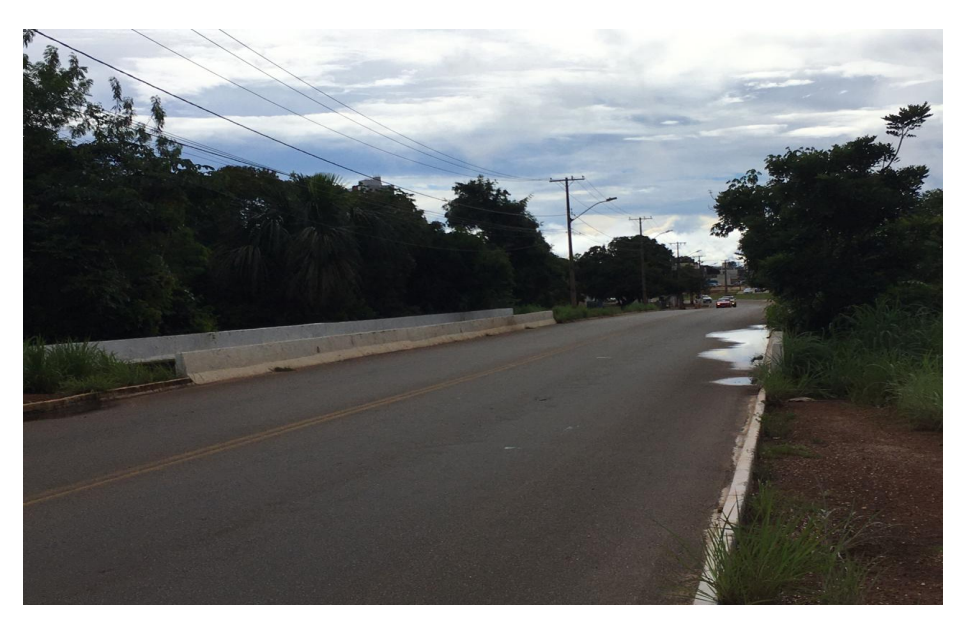

Fonte: Próprio Autor, 2020.

A vistoria realizada utilizou uma trena para medir o necessário. O guarda corpo e guarda rodas foram medidos na parte de cima da ponte, entretanto para medir as vigas fez necessário descer na parte de baixo da ponte. Em todos os elementos foram medidas as dimensões da seção transversal de cada peça, bem como o seu comprimento.

Com isso, observou que esta ponte tem aproximadamente 40 metros de extensão, 2 vigas longarinas e 8 vigas transversinas. As vigas longarinas tem a sua seção transversal com dimensões de 0,90 metros de largura por 2,20 metros de altura com uma extensão de 40 metros , as vigas transversinas contêm uma extensão de 6,70 metros e a seção transversal tem 0,30 metros de largura por 1,90 metros de altura, a laje também conhecida pelo nome de tabuleiro possui 0,30 metros de altura por 13,50 metros de largura sua extensão coincide com a extensão da ponte, que é 40 metros. O

guarda corpo é feito de concreto e possui uma seção transversal de 1,10 metros de altura por 0,16 m de largura e a sua extensão coincide com a da ponte.

### 3.2 CONCRETO COM ADIÇÕES

Foram escolhidos quatro artigos com uso de adições no concreto, o primeiro é adição de borracha de pneu ao concreto convencional e compactado com rolo (ALBUQUERQUE, et al, 2006) , o segundo é concreto estrutural com adição de fibras vegetais (OLIVEIRA, et al, 2014), o terceiro é efeito do pó de resíduo cerâmico como adição ativa para o concreto (TERESA, et al, 2013), o último é estudo sobre a areia artificial em substituição à natural para confecção de concreto (TERESA, et al, 2008). Portanto o próximo passo realizado era analisar as características de cada concreto, para isso verificou os resultados de cada artigo, ou seja, olhar o traço com o teor de adição e posteriormente obter os valores de resistência à compressão e o seu respectivo módulo de elasticidade.

Como cada artigo apresenta inúmeros resultados de resistência à compressão e módulo de elasticidade, porque são realizados ensaios variando o teor de adição, o presente trabalho selecionou apenas o teor que apresenta os maiores valores de resistência à compressão e módulo de elasticidade. Assim os resultados obtidos na análise resultaram os melhores valores que o concreto forneceu de tensões e deformações para a estrutura.

Portanto, para a adição de borracha de pneu o teor de adição que forneceu os melhores resultados é de 5%, a adição de pó de resíduo cerâmico o teor de 0,77%, fibras vegetais teor de adição 2,0% de bambu, por fim a adição de areia artificial substitui todo o agregado miúdo e a areia artificial é de rejeito de mármore. A tabela seguinte especifica os valores das propriedades mecânicas geradas com esses teores de adição.

| Adição                 | Modulo de elasticidade | Resistência à compressão |
|------------------------|------------------------|--------------------------|
|                        | (Gpa)                  | (Mpa)                    |
| Borracha de pneu       | 27,0                   | 32,0                     |
| Fibras Vegetais        | 27,99                  | 34,04                    |
| Pó de resíduo cerâmico | 33,60                  | 35,33                    |
| Areia artificial       | 47,81                  | 29,52                    |

Tabela 1 - Propriedades mecânicas de cada concreto com adição.

Fonte: Próprio Autor, 2020.

## 3.3 ANÁLISE DA SUPERESTRUTURA COM O ANSYS

#### 3.3.1 Criação dos materiais

Para criar os concretos com adições no ANSYS 2019 R2 primeiramente foi selecionado a opção engineering data, que é a opção da criação dos materiais, conforme mostra a figura 8 e 9. 30<br>
JPERESTRUTURA COM O ANSYS<br>
ateriais<br>
concretos com adições no ANSYS 2019 R2 primeiramente foi<br> *engineering data*, que é a opção da criação dos materiais, conforme<br>
ANSYS 2019 R2.

Figura 8 - Tela inicial do ANSYS 2019 R2.

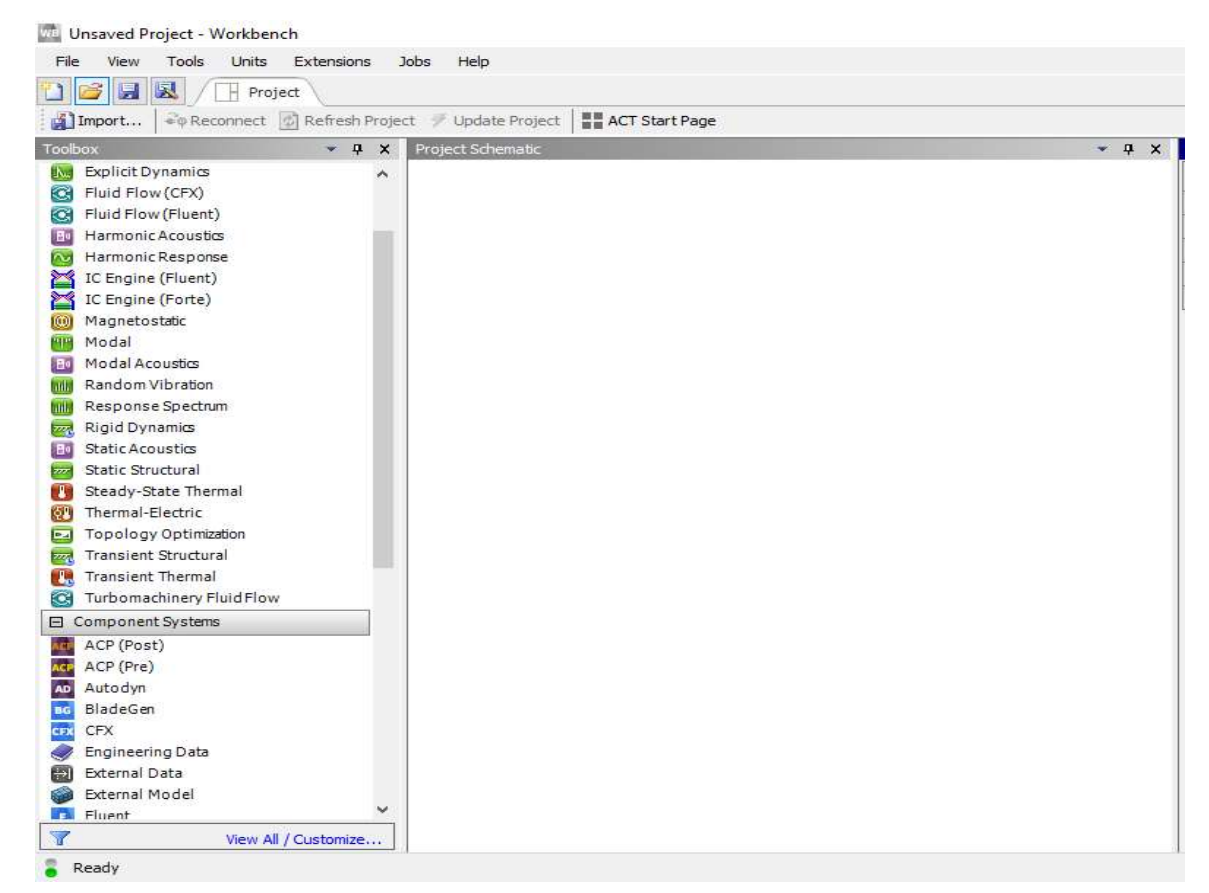

Fonte: ANSYS 2019 R2.

Figura 9 - Opção para criar materiais.

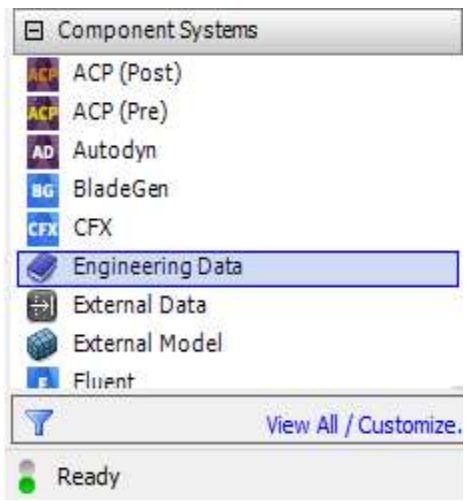

Fonte: ANSYS 2019 R2.

Foi então realizado um conjunto chamado concreto com adições, neste foi feita a lista com os nomes de todos os concretos com adições Foi chamado os nomes adições (figura 10).

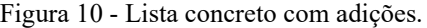

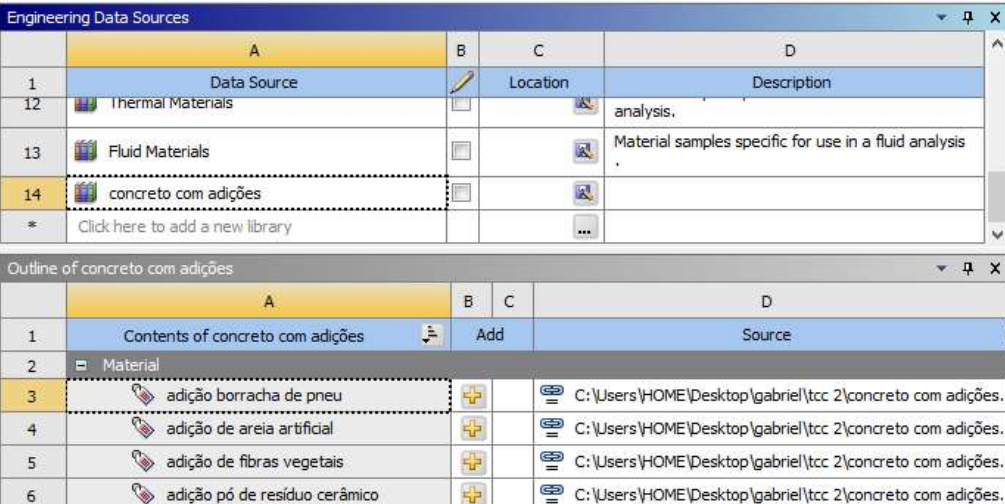

No ANSYS 2019 R2 pode ser escolhido várias características a serem inseridos No ANSYS 2019 R2 pode ser escolhido várias características a serem inseridos<br>nos materiais criados (figura 11), porém para a análise realizada escolheu-se a densidade, módulo de elasticidade, coeficiente de Poisson e resistência a compressão. densidade, módulo de elasticidade, coeficiente de Poisson e resistência a compressão.<br>Para inserir a densidade selecionou a opção *density*, para o modulo de elasticidade e coeficiente de Poisson selecionou a opção isotropic elasticity, por fim para resistência a compressão a opção compressive yield strength.

Fonte: ANSYS 2019 R2.

Figura 11 - Propriedades a serem selecionadas.

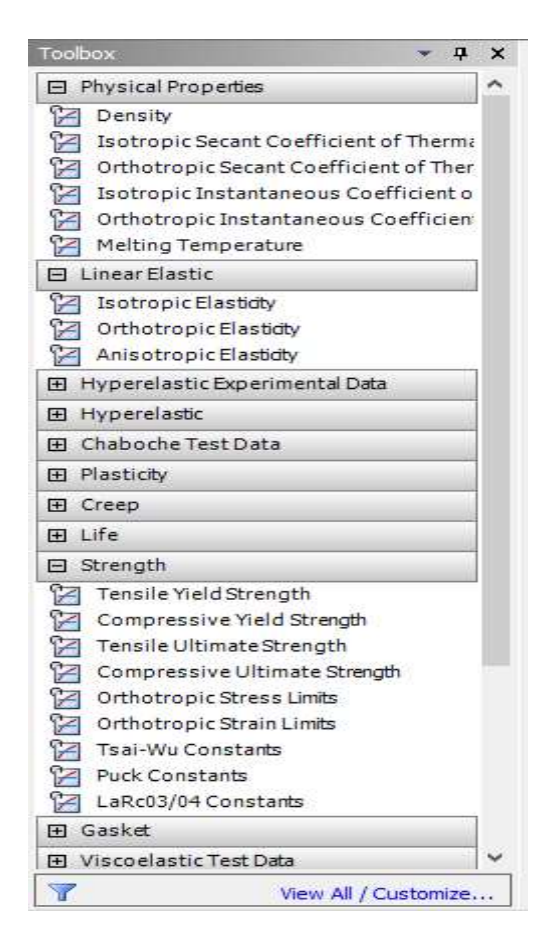

Fonte: ANSYS 2019 R2.

No instante de inserir os valores das propriedades de cada concreto com adição No instante de inserir os valores das propriedades de cada concreto com adição<br>(figura 12), a densidade adotada é de 24 kN/m<sup>3</sup>,que é o valor especificado pela norma NBR 7187 para concretos, o coeficiente de Poisson conforme a figura propriedades que são o módulo de elasticidade e resistência a compressão foi inserido os valores da tabela 1. alor especificado pela norma<br>orme a figura 13, as demais

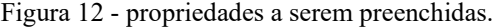

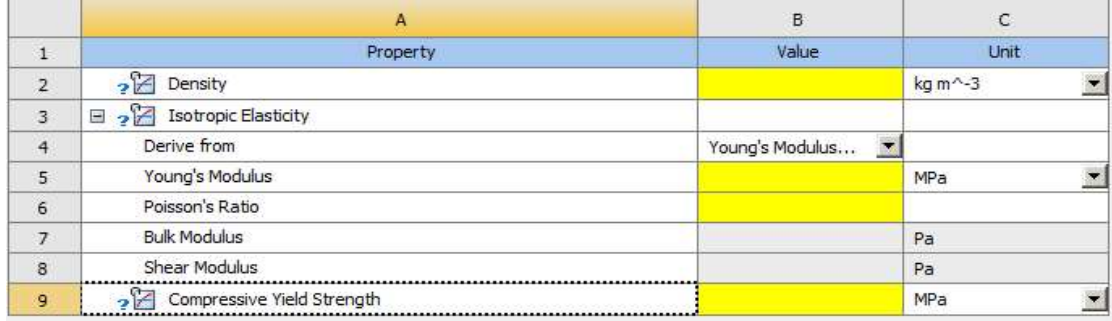

Fonte: ANSYS 2019 R2.

Figura 13 - Propriedades mecânicas.

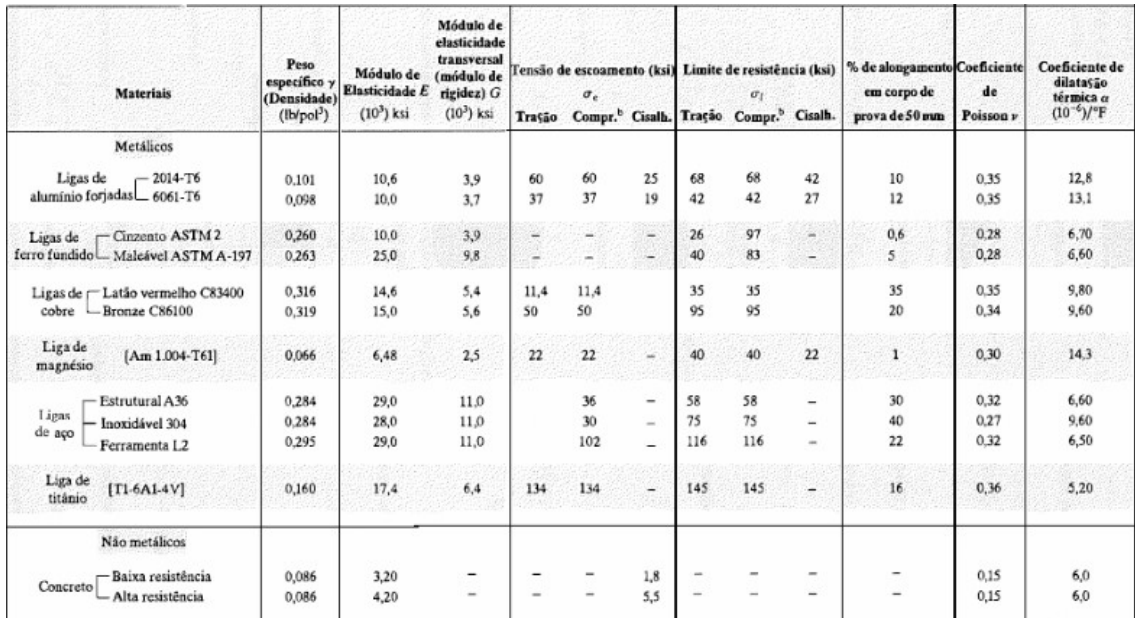

Fonte: Hibbeler,2010

A figura a seguir apresenta as propriedades mecânicas do concreto com adição de borracha de pneu.

Figura 14 - Concreto com borracha de pneu.

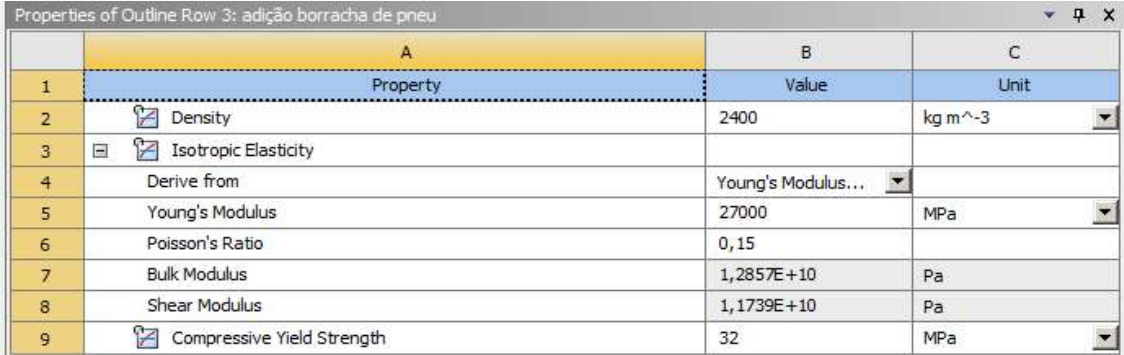

Fonte: ANSYS 2019 R2.

A próxima figura apresenta as propriedades do concreto com adição de fibras vegetais.

#### Figura 15 - Concreto com fibras vegetais.

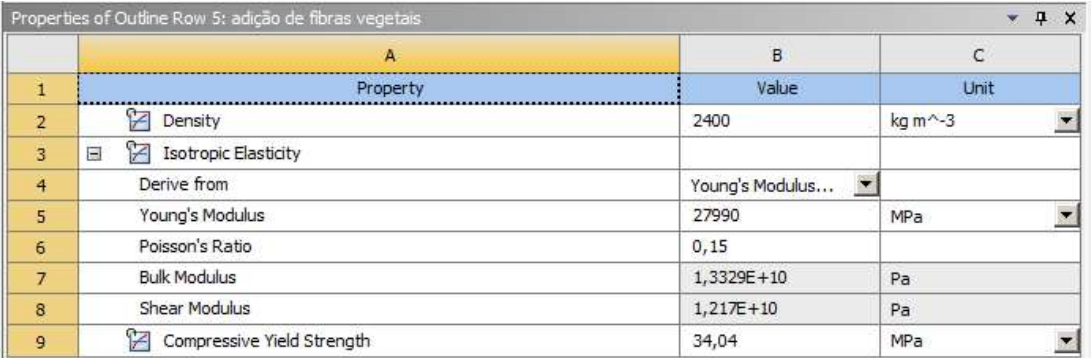

Fonte: ANSYS 2019 R2.

A figura a seguir apresenta as propriedades mecânicas do concreto com adição de pó de resíduo cerâmico.

Figura 16 - Concreto com pó de resíduo cerâmico.

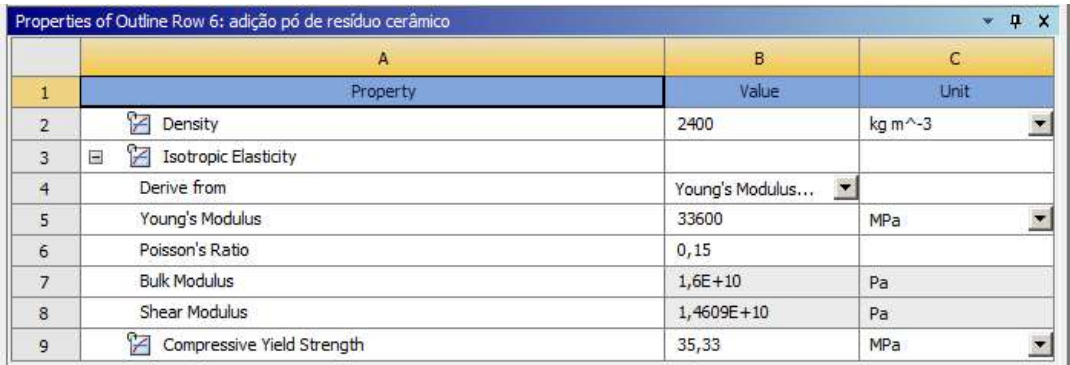

Fonte: ANSYS 2019 R2.

A próxima figura apresenta as propriedades do concreto com adição de areia artificial.

#### Figura 17 - Concreto com areia artificial.

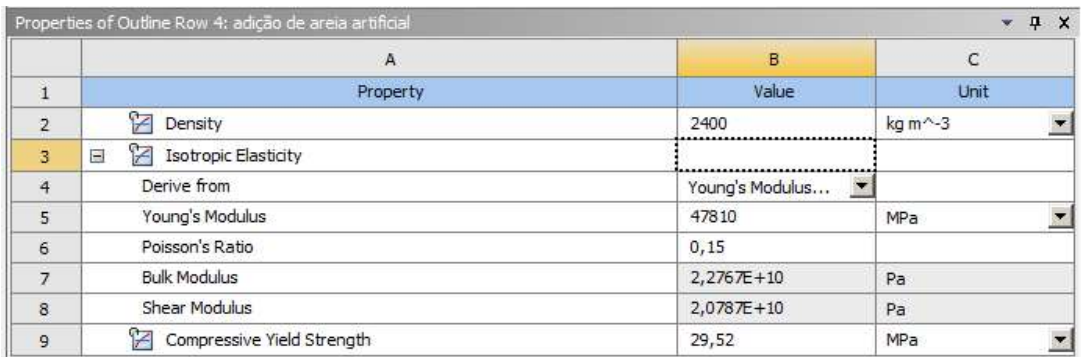

Fonte: ANSYS 2019 R2.

#### 3.3.2 Elaboração da geometria da ponte

O desenho da ponte analisada foi feito no programa SCDM 2019 R2, que é um programa da plataforma do ANSYS 2019 R2, cuja função é desenhar uma estrutura qualquer.

Este programa possui a capacidade de fazer desenhos em 3D. 3D. Portanto ao elaborar a geometria da ponte, primeiramente escolhi em qual plano iria ficar elemento da superestrutura. A seção transversal do tabuleiro, longarinas, guarda rodas e guarda corpo foram feitas no plano XY. A seção transversal das vigas transversinas foram feitas no plano YZ. na da plataforma do ANSYS 2019 R2, cuja função é desenhar uma estrutura<br>er.<br>Este programa possui a capacidade de fazer desenhos em 3D. Portanto ao<br>r a geometria da ponte, primeiramente escolhi em qual plano iria ficar cada cada

Para desenhar a seção transversal das longarinas, transversinas, guarda corpo e o tabuleiro foi necessário escolher a opção de fazer retângulos. Entretanto ao elaborar a seção transversal do guarda rodas escolhi a opção de criar linhas. Em ambos os casos após escolhido essas opções, inserir as dimensões destes elementos estruturais. Para desenhar a seção transversal das longarinas, transversinas, guarda corpo e o tabuleiro foi necessário escolher a opção de fazer retângulos. Entretanto ao elaborar a seção transversal do guarda rodas escolhi a opção de

A extensão de todos os elementos foi inserida com a opção de gerar sólidos a seguida bastou selecionar a seção transversal do elemento criado e inserir o valor de sua extensão. a bastou selecionar a seção transversal do elemento criado e inserir o valor de sua<br>o.<br>A análise realizada é limitada apenas para a superestrutura da ponte, este, porém,

está apoiado em quatro pilares. Os pilares foram representados como retângulos e está apoiado em quatro pilares. Os pilares foram representados como retâminas en suas posições nas longarinas, como estão na realidade (figura 18).

Figura 18 - Faces representando os pilares.

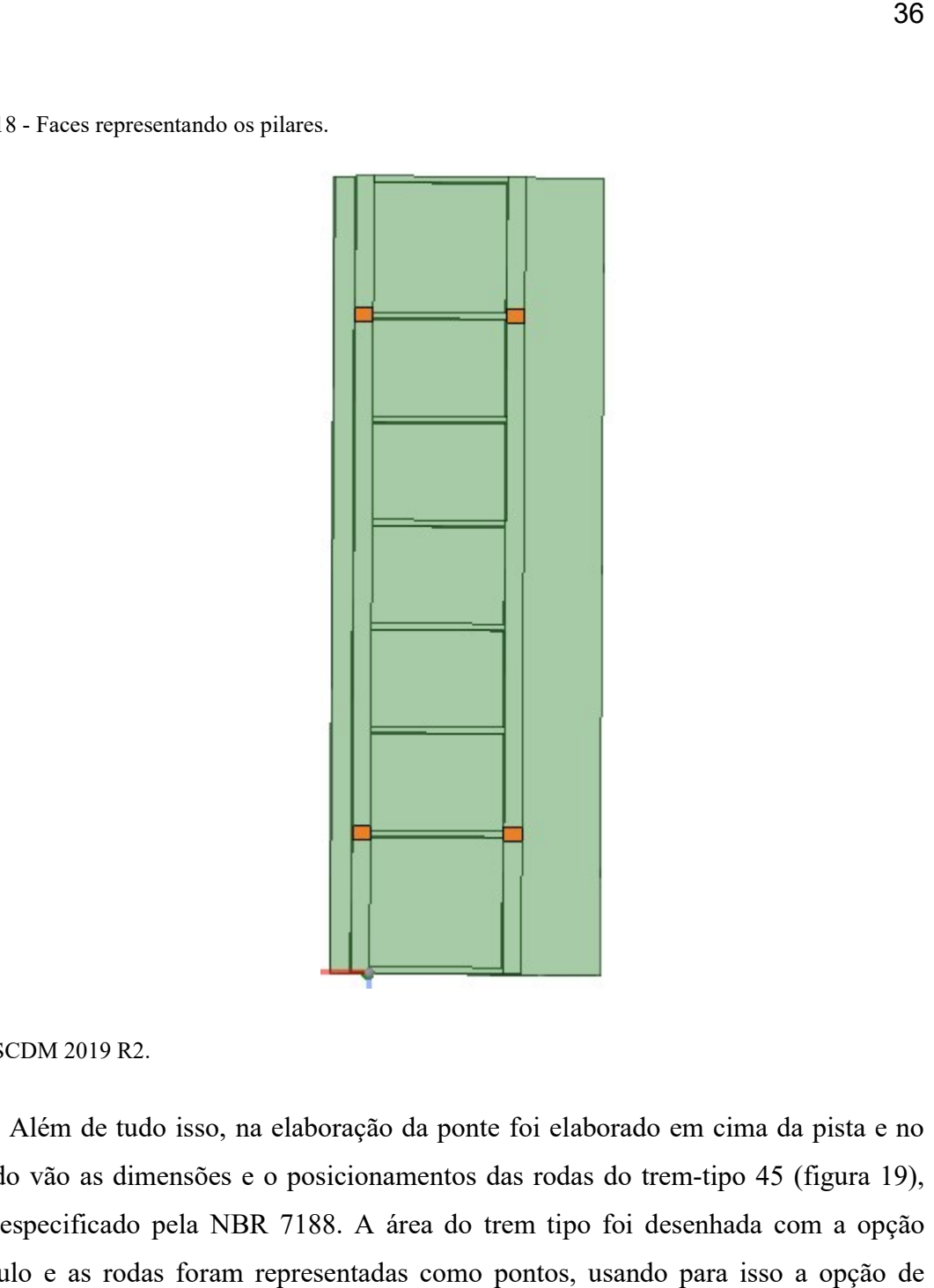

Fonte: SCDM 2019 R2.

Além de tudo isso, na elaboração da ponte foi elaborado em cima da pista e no meio do vão as dimensões e o posicionamentos das rodas do trem-tipo 45 (figura 19), como especificado pela NBR 7188. A área do trem tipo foi desenhada com a opção retângulo e as rodas foram representadas como pontos, usando para isso a opção de pontos.

Figura 19 - Trem-tipo 45 desenhado na ponte.

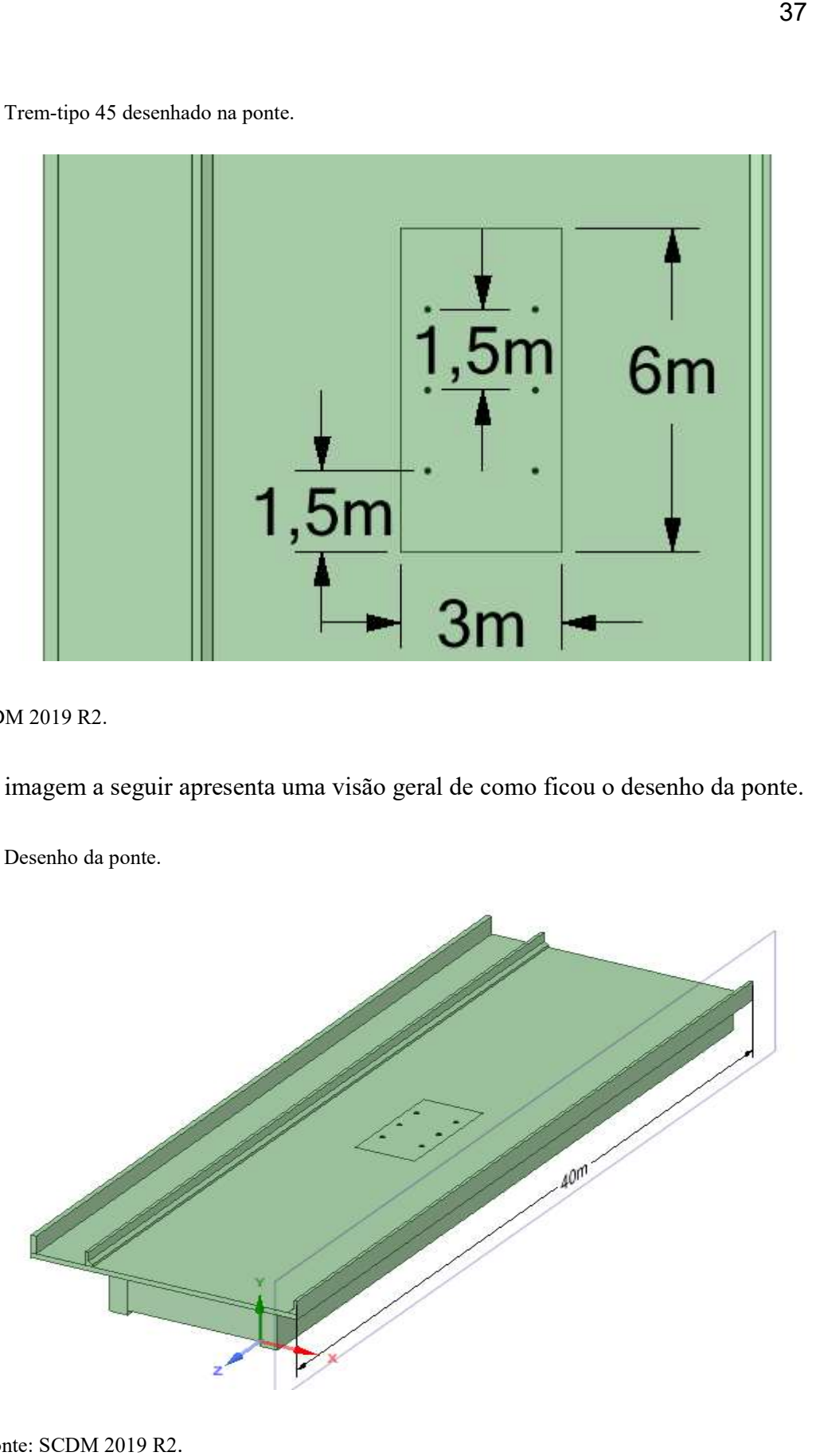

Fonte: SCDM 2019 R2.

A imagem a seguir apresenta uma visão geral de como ficou o desenho da ponte.

Figura 20 - Desenho da ponte.

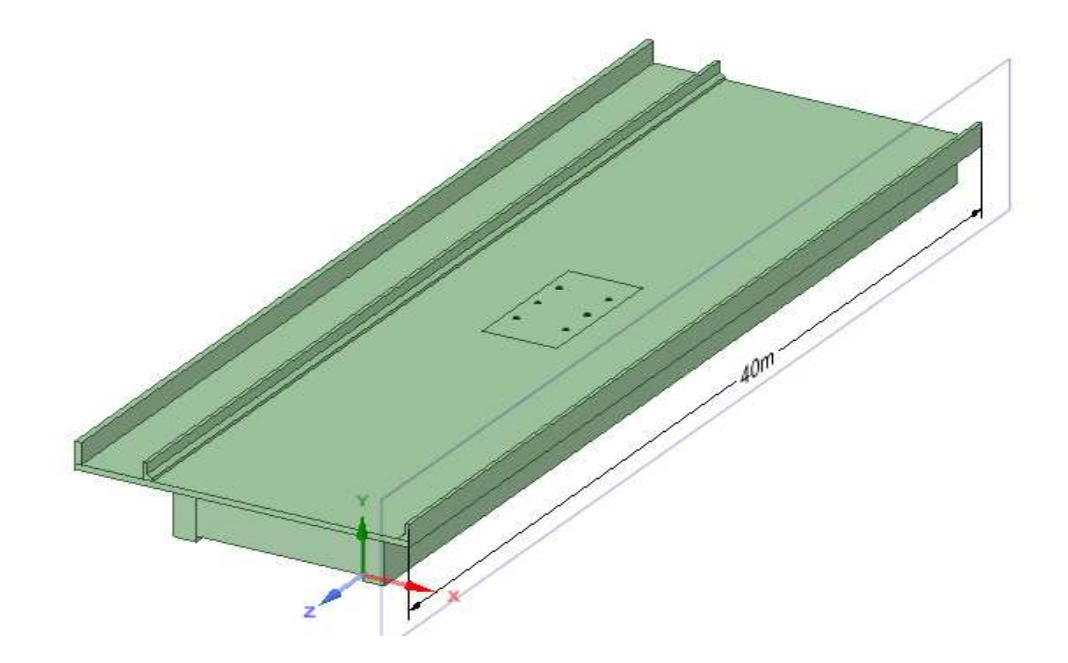

Fonte: SCDM 2019 R2.

A figura a seguir apresenta a seção transversal da ponte e as dimensões dos principais elementos estruturais.

Figura 21 - Seção transversal da ponte.

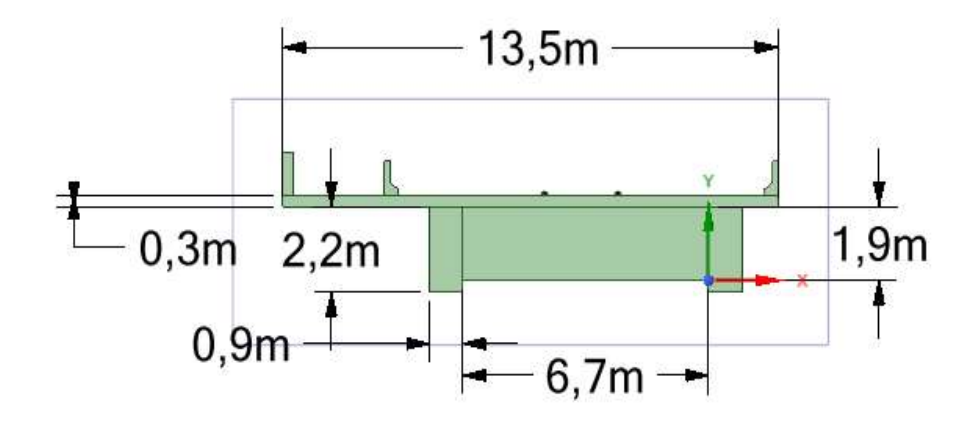

Fonte: SCDM 2019 R2.

#### 3.3.3 Aplicação da malha e das cargas atuantes.

Após criado os materiais e o desenho da ponte o próximo passo é gerar a malha da ponte e aplicar as cargas atuantes. Vale ressaltar que a análise deste trabalho é uma análise estática. Portanto, para realizar este procedimento foi aberto o ANSYS e<br>selecionado a análise estática (figura 22). selecionado a análise estática (figura 22).

Figura 22 - Opção de análise estática.

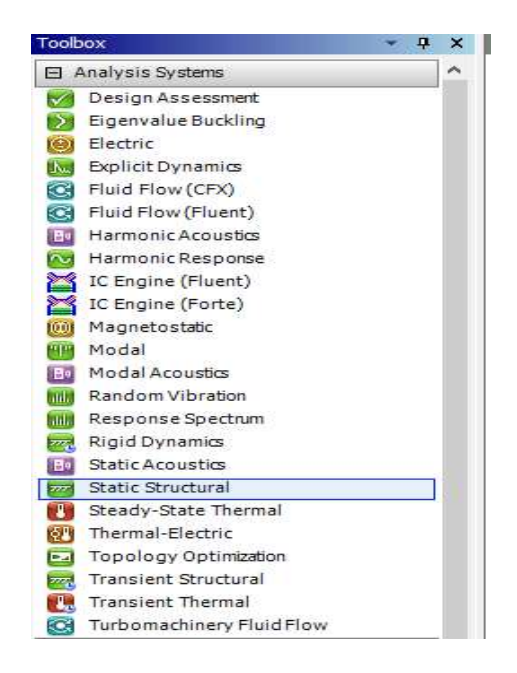

Selecionado esta análise é aberto um série de procedimentos a serem feitos para realizar a análise (figura 23). Na primeira opção foi escolhido os materiais que foram criados. Na segunda opção foi importado a geometria da ponte. Na opção model é aberto um outro programa do ANSYS, que é o MECHANICAL. Neste programa que foi gerado a malha e aplicado as cargas.

Figura 23 - Procedimentos a realizar.

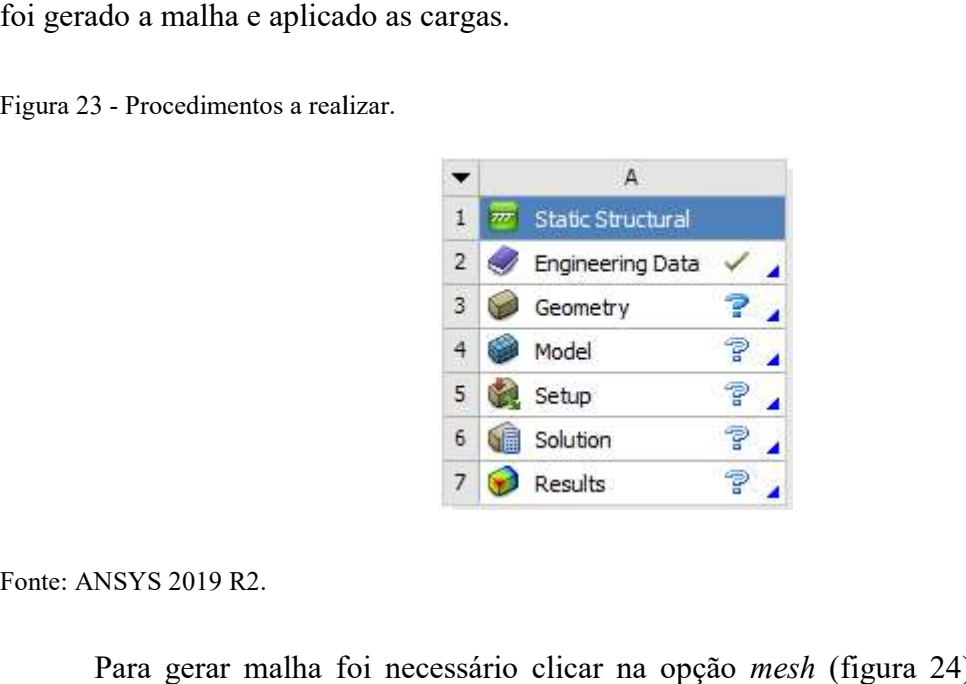

Fonte: ANSYS 2019 R2.

Para gerar malha foi necessário clicar na opção *mesh* (figura 24) e na opção solve, com isso a malha é criada automaticamente pelo programa.

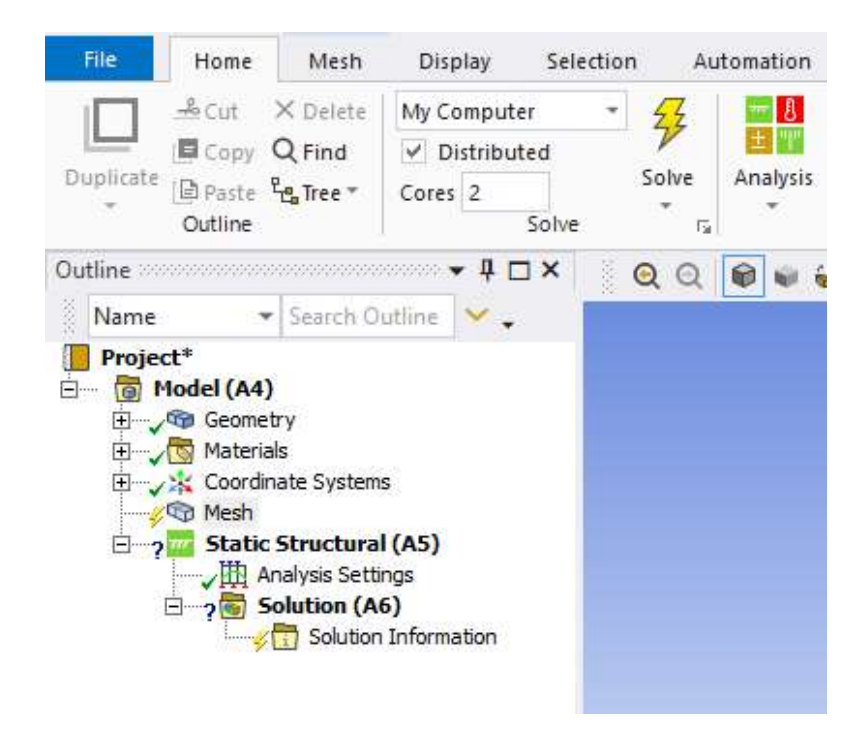

Figura 24 - Criação da malha.

Fonte: MECHANICAL APDL 2019 R2 2019 R2.

Para criar as cargas atuantes clicou-se com o botão direito do mouse na opção static structural e depois em insert, foi selecionado primeiramente a alternativa de acionar a gravidade (figura 25) e escolhido a direção da gravidade (figura 26). Este procedimento faz com que seja levado em conta o peso próprio de toda a estrutura.

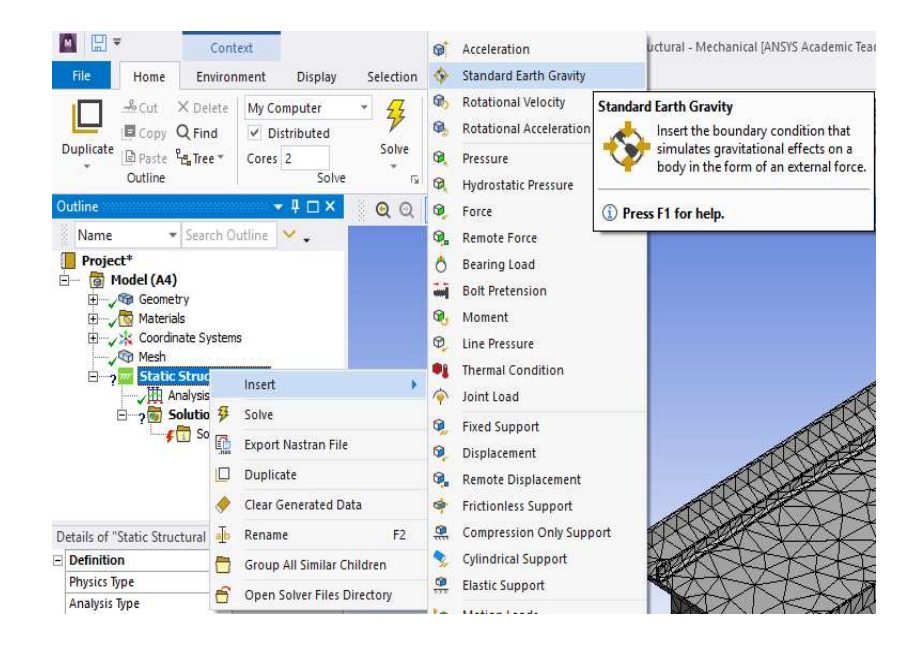

Figura 25 - Acionar a gravidade.

Fonte: MECHANICAL APDL 2019 R2.

Figura 26 - Direção da gravidade.

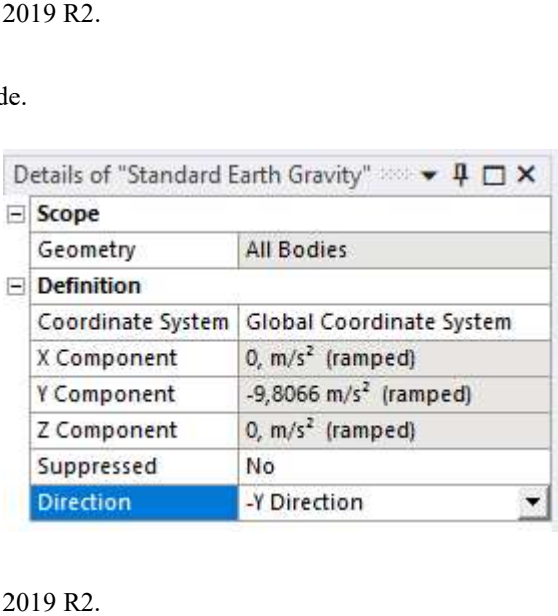

Fonte: MECHANICAL APDL 2019 R2.

Depois foi selecionado a opção de pressão (figura 27), para criar a carga do passeio, da multidão na pista e o peso da pavimentação. Para a carga do passeio e da multidão foram inserido os valores conforme a figura 3 para a classe 45. A NBR 7187 considera o peso específico da p avimentação ão na pista e o peso da pavimentação. Para a carga do passeio e da<br>serido os valores conforme a figura 3 para a classe 45. A NBR 7187<br>específico da pavimentação de 24 kN/m<sup>3</sup>, mais o acréscimo de 2 kN/m² para recapeamento, a altura adotada do pavimento é de 3 cm , portanto a pressão do pavimento é de 2720 Pa.

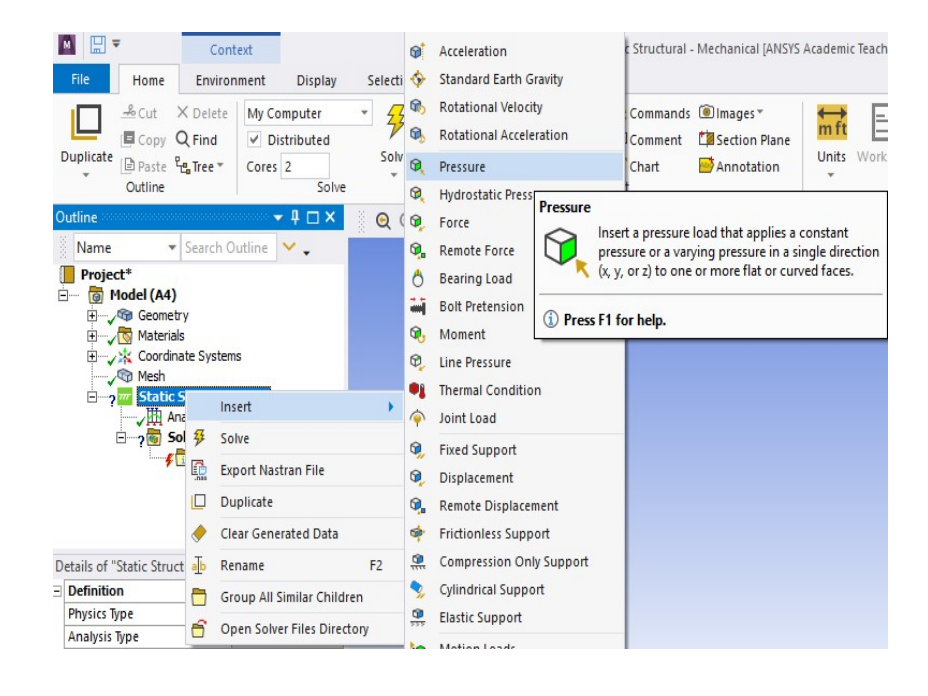

Figura 27 - Opção para criar pressão.

Fonte: MECHANICAL APDL 2019 R2.

A carga das rodas do trem-tipo foi a última a ser aplicada, para isto foi selecionado a opção de força (figura 28), a intensidade desta força é a do trem-tipo 45 conforme exemplificado na figura 3.

Figura 28 - Opção para criar força.

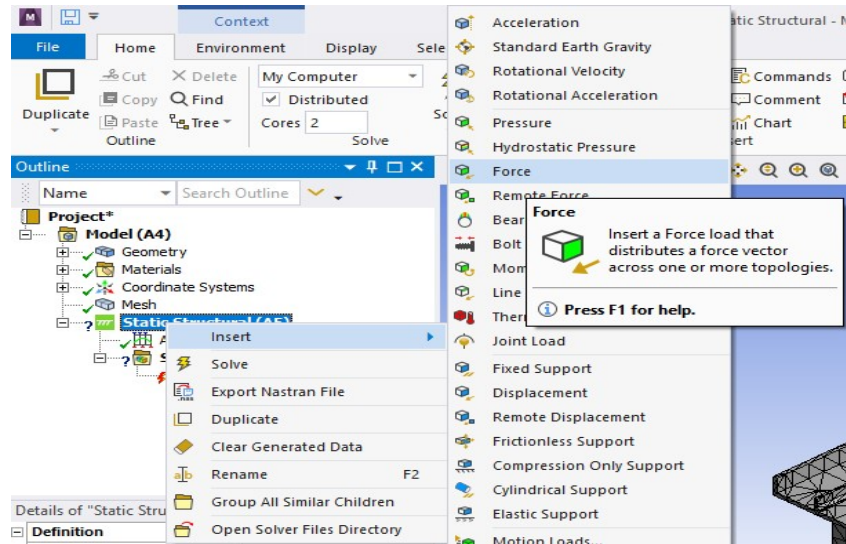

Fonte: MECHANICAL APDL 2019 R2.

Para concluir a aplicação das cargas foi necessário aplicar os apoios da superestrutura. Os apoios foram considerados de 1° e 2° gênero. Para aplicar esses apoios a opção de fixar suporte foi selecionado (figura 29), aplicou-se isso nas faces que estão representados na figura 23.

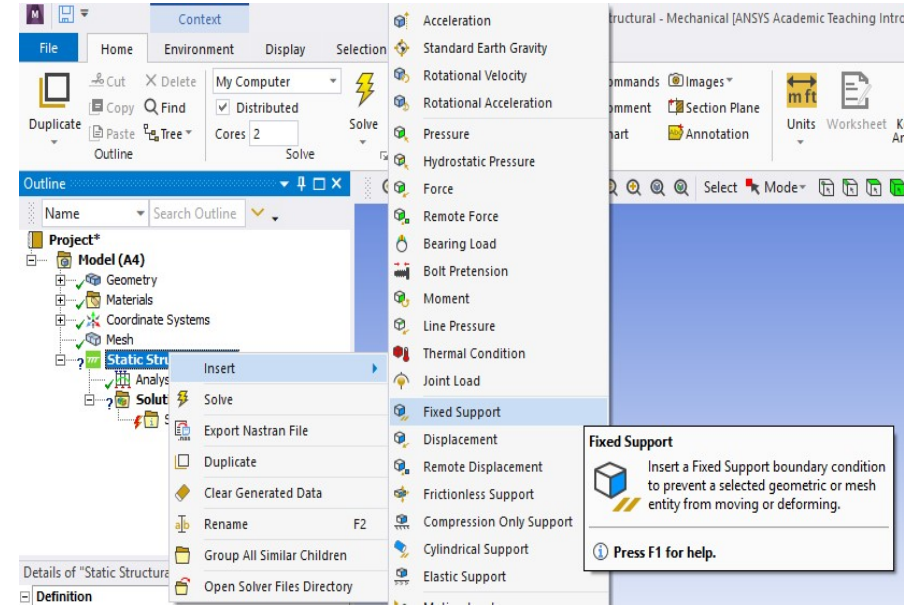

Figura 29 - Opção para criar os apoios.

Fonte: MECHANICAL APDL 2019 R2.

## 3.3.4 Soluções selecionadas.

A última etapa realizada era selecionar que tipo de resultados que o programa vai fornecer. Para a análise feita neste trabalho selecionou-se a opção de deformação total (figura 30), tensão normal (figura 31) e tensão de cisalhamento (figura 32).

Figura 30 - Opção para deformação total.

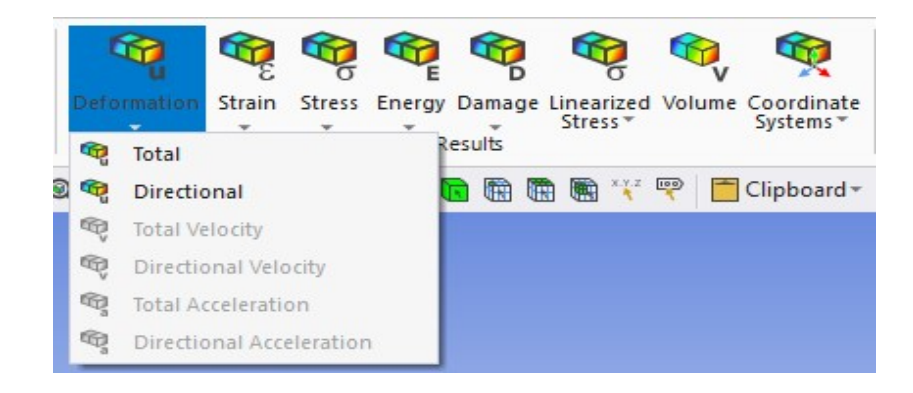

Fonte: MECHANICAL APDL 2019 R2.

Figura 31 - Opção para tensão normal.

| Strain<br>Deformation     | <b>Stress</b><br>Energy Damage Linearized Volume Coordinate<br>Stress <sup>*</sup><br>œ<br>Equivalent (von-Mises)                       | Systems <sup>*</sup>                     | <b>USER</b><br><b>User Defined</b><br>Result                                                     | Probe<br>$\overline{\phantom{a}}$ |
|---------------------------|----------------------------------------------------------------------------------------------------|------------------------------------------|--------------------------------------------------------------------------------------------------|-----------------------------------|
| Select <b>K</b> Mode<br>0 | œ<br><b>Maximum Principal</b><br>Q<br>Middle Principal<br>œ<br>Minimum Principal<br>œ<br>Maximum Shear<br>Q<br>Intensity<br>œ<br>Normal | $\overline{\mathfrak{p}}$<br>Clipboard ~ | [Empty]                                                                                          | Extend *                          |
|                           | Q<br>Shear<br>œ<br><b>Vector Principal</b><br>Q<br>Error<br>Q<br><b>Membrane Stress</b>                                                 | <b>Normal</b>                            | Insert a Normal Stress object to<br>plot a component of normal<br>stresses in a given direction. |                                   |
|                           | Q<br><b>Bending Stress</b>                                                                                                    | (i) Press F1 for help.                   |                                                                                                  |                                   |

Fonte: MECHANICAL APDL 2019 R2.

Figura 32 - Opção para tensão de cisalhamento.

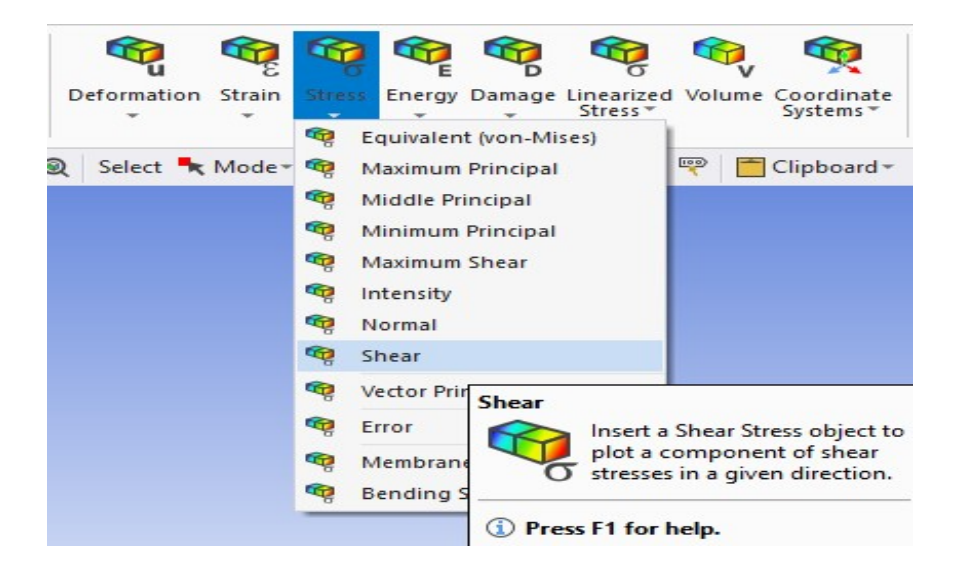

Fonte: MECHANICAL APDL 2019 R2.

# 3.4 ELABORAÇÃO DOS GRÁFICOS DE ESFORÇO CORTANTE, MOMENTO FLETOR E DESLOCAMENTO DAS LONGARINAS.

## 3.4.1 Reações nas vigas.

Para elaborar estes gráficos foi preciso quantificar todas as cargas que foram transmitidas para as duas longarinas. Para realizar isto, primeiramente foi desenhado o

tabuleiro da ponte, aplicado as cargas necessárias no tabuleiro e após isto quantificar as reações das transversinas e longarinas.

A geometria do tabuleiro foi elaborada no SCDM 2019 R2. A diferença deste A geometria do tabuleiro foi elaborada no SCDM 2019 R2. A diferença deste<br>desenho para a geometria da análise anterior é que neste foi desenhado apenas o tabuleiro e todas as vigas foram representadas como áreas na parte de baixo do<br>tabuleiro.<br>A figura a seguir apresenta o desenho do tabuleiro da ponte. tabuleiro.

A figura a seguir apresenta o desenho do tabuleiro da ponte.

Figura 33 - Desenho do tabuleiro.

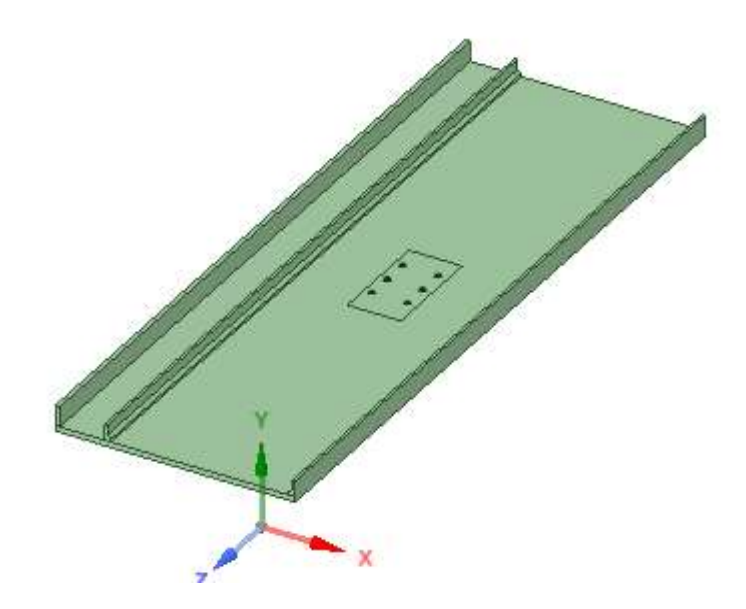

Fonte: SCDM 2019 R2.

A próxima imagem apresenta as áreas que representam as vigas na parte de baixo do tabuleiro da ponte.

Figura 34 - Áreas representando as vigas.

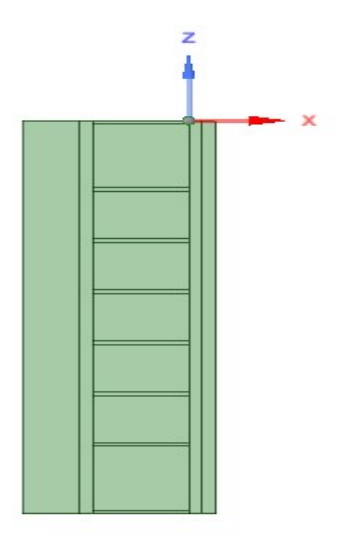

Fonte: SCDM 2019 R2.

Com a geometria pronta, o ANSYS foi utilizado para quantificar as reações das vigas. Os procedimentos para gerar a malha e as cargas aplicadas no tabuleiro foram os mesmos do passo 3.3.3. A única diferença é que os apoios foram as áreas que estão na vigas. Os procedimentos para gerar a malha e as cargas aplicadas no tabuleiro foram o<br>mesmos do passo 3.3.3. A única diferença é que os apoios foram as áreas que estão n<br>parte de baixo do tabuleiro e foi utilizado a mesma

Após aplicado as cargas e os apoios foram gerados as soluções. Neste caso selecionou-se a opção de quantificar as reações de apoios (figura 35). O ANSYS fornece as reações nas três direções, entretanto este trabalho só considerou as reações do eixo Y.

Figura 35 – Opção para reação dos apoios.

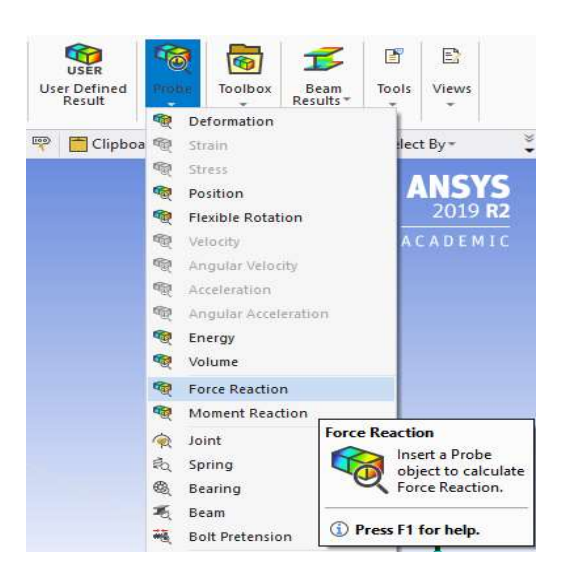

Fonte: MECHANICAL APDL 2019 R2. 2019

A seguir está representado por meio de tabelas as reações em todas as vigas. Vale ressaltar que os valores não se alteraram conforme o concreto utilizado.

Tabela 2 - Valor das reações das longarinas.

| Longarina da esquerda | Longarina da direita |
|-----------------------|----------------------|
| 2030 kN               | 1920 kN              |

Fonte: Próprio Autor, 2020.

Tabela 3 - Valor das reações das transversinas.

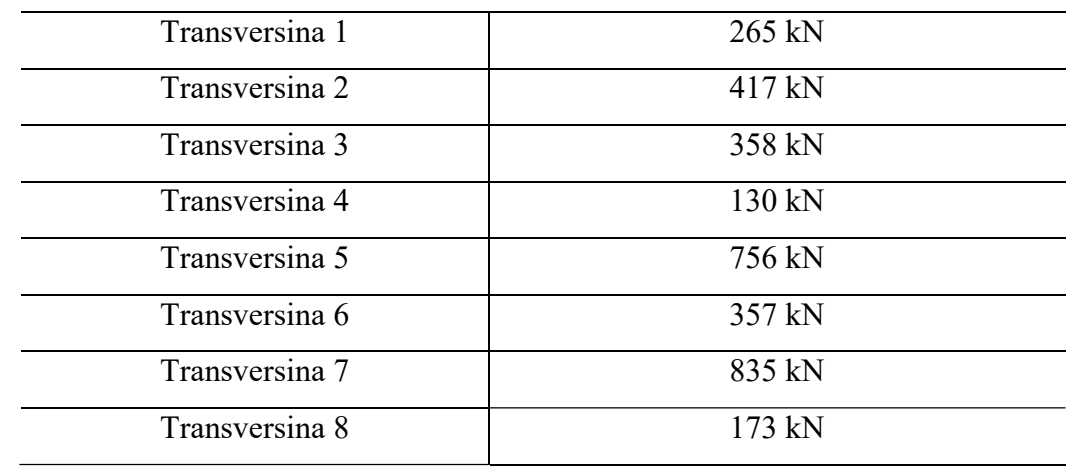

Fonte: Próprio Autor, 2020.

#### 3.4.2 Reações nas longarinas.

Após o procedimento anterior, foi necessário quantificar a carga transferida das transversinas para as longarinas. Para isto foi feito a geometria de todas as transversinas, aplicado as cargas que foram transferidas do tabuleiro para estas e depois quantificar as reações das longarinas. As geometrias das transversinas foram elaboradas no SCDM 2019 R2, conforme mostra a figura a seguir.

Figura 36 - Desenho das transversinas.

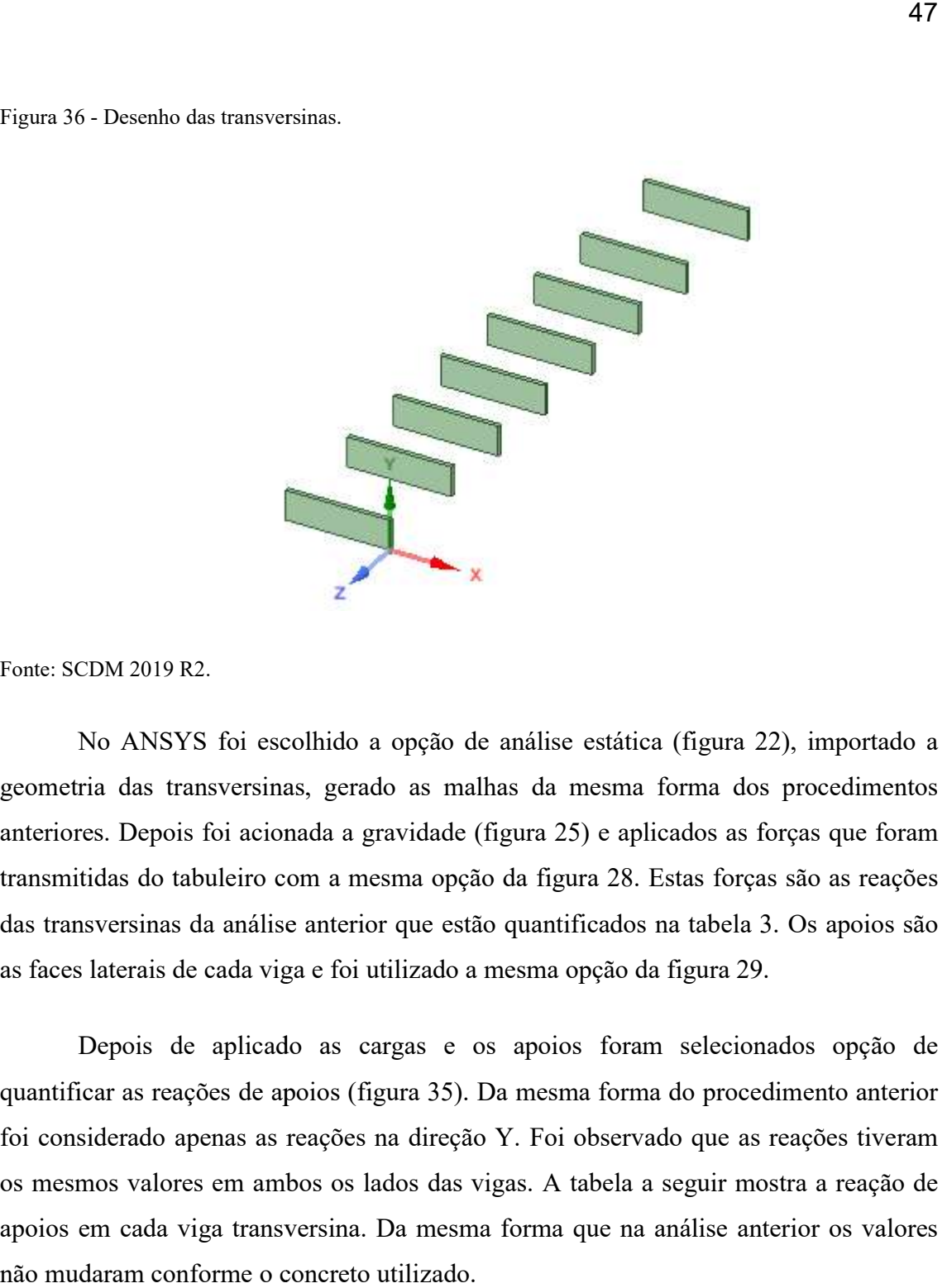

Fonte: SCDM 2019 R2.

No ANSYS foi escolhido a opção de análise estática (figura 22), importado a geometria das transversinas, gerado as malhas da mesma forma dos procedimentos<br>anteriores. Depois foi acionada a gravidade (figura 25) e aplicados as forças que foram anteriores. Depois foi acionada a gravidade (figura 25) e aplicados as forças que foram transmitidas do tabuleiro com a mesma opção da figura 28. Estas forças são as reações transmitidas do tabuleiro com a mesma opção da figura 28. Estas forças são as reações<br>das transversinas da análise anterior que estão quantificados na tabela 3. Os apoios são as faces laterais de cada viga e foi utilizado a a mesma opção da figura 29 29.

Depois de aplicado as cargas e os apoios foram selecionados opção de quantificar as reações de apoios (figura 35). Da mesma forma do procedimento anterior foi considerado apenas as reações na direção Y. Foi observado que as reações tiveram os mesmos valores em ambos os lados das vigas. A tabela a seguir mostra a reação de<br>apoios em cada viga transversina. Da mesma forma que na análise anterior os valores apoios em cada viga transversina. Da mesma forma que na análise anterior os valores não mudaram conforme o concreto utilizado.

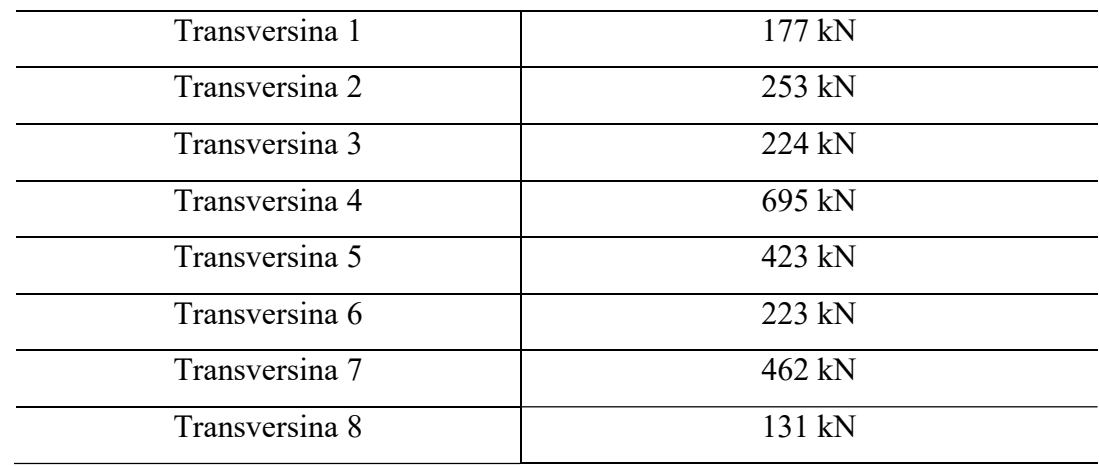

Tabela 4 - Carga que cada transversina transfere para as longarinas.

Fonte: Próprio Autor, 2020.

#### 3.4.3 Geração dos gráficos.

Para gerar os gráficos de esforço cortante, momento fletor e deslocamento das longarinas foram necessários criar à geometria de ambas as longarinas, aplicar todas as cargas que foram transferidas para elas e depois selecionar a solução para criar os gráficos.

A geometria das longarinas foi feita no programa DESIGN MODELER, que também pertence ao ANSYS. A extensão de todo a longarina foi feita utilizando o comando linha, porém para criar o sólido selecionou-se a opção de cross section.

Figura 37 - Cross section.

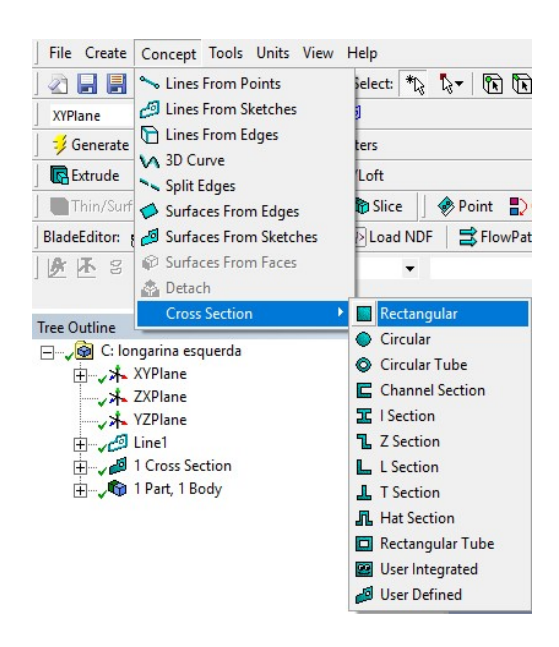

Fonte: DESIGN MODELER

Em seguida foi gerada a malha da mesma forma que os procedimentos anteriores, as cargas foram criadas com a opção de força (figura 28), estas são as que estão nas tabelas 2 e 4, também foi acionada a gravidade (figura 25), os apoios foram aplicados nos locais que estão os pilares e foi usada para isto a opção da figura 29.

Logo após para criar os gráficos selecionou-se a opção representada na figura a seguir.

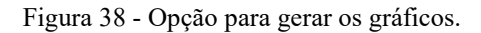

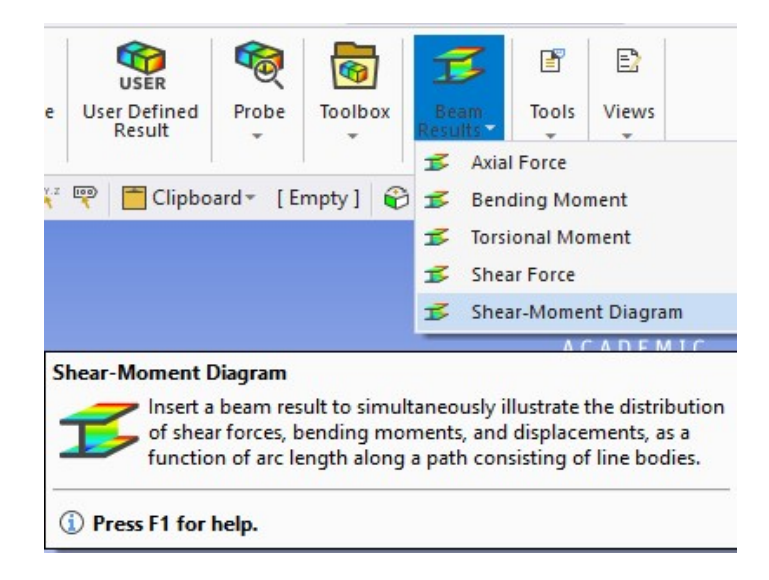

Fonte: MECHANICAL APDL 2019 R2.

## 4 RESULTADOS E DISCUSSÕES

## 4.1 ANÁLISE DAS DEFORMAÇÕES

Após a obtenção das deformações que cada concreto gerou na ponte, ficou nítido uma padronização dos locais mais deformados. Contanto, apesar dessa padronização, uma padronização dos locais mais deformados. Contanto, apesar dessa padronização,<br>houve uma variação dos valores das deformações para cada concreto aplicado na superestrutura da ponte.

Figura 39 - Deformações do tabuleiro.

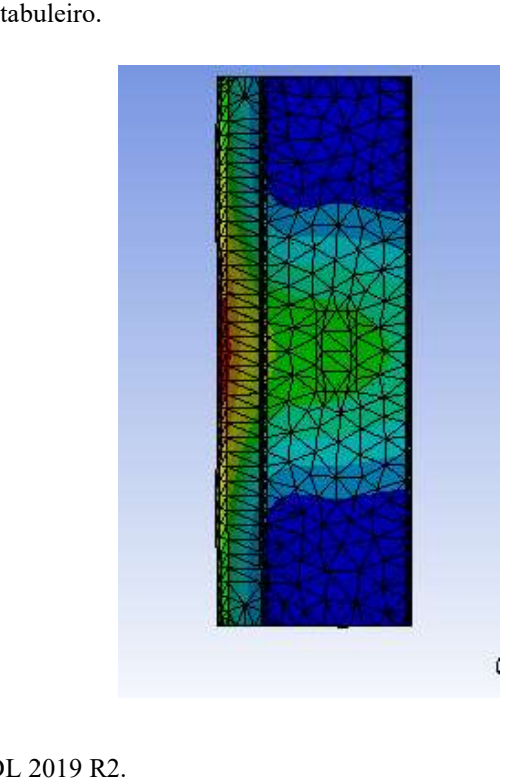

Fonte: MECHANICAL APDL 2019 R2.

A figura acima demonstra a deformação no tabuleiro. As áreas mais deformadas A estão com as cores verde, amarelo e vermelho. Portanto no tabuleiro desta ponte a região central do passeio, bem como o meio da pista foram os locais mais deformados.

#### Figura 40 - Deformações das longarinas.

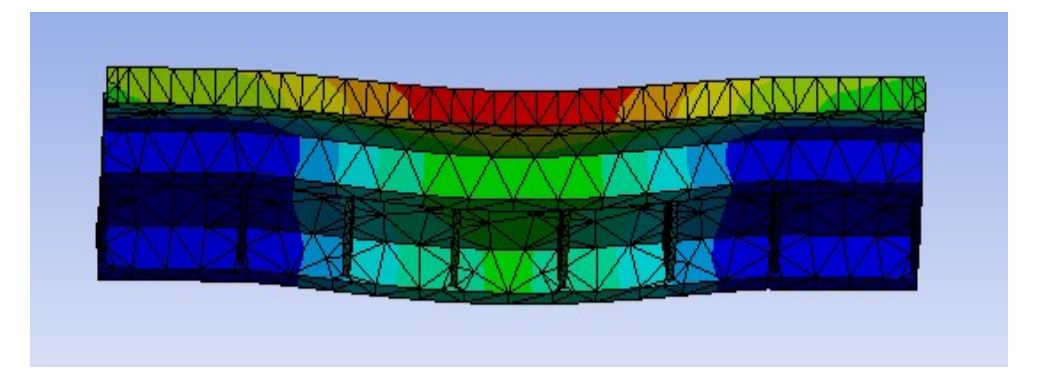

Fonte: MECHANICAL APDL 2019 R2. 2019

A figura acima representa a deformação das duas longarinas. Nestas observou que a região do meio foi a mais deformada e a longarina do lado do passeio foi a que a a apresentou uma maior deformação.

Figura 41 - Deformações das transversinas.

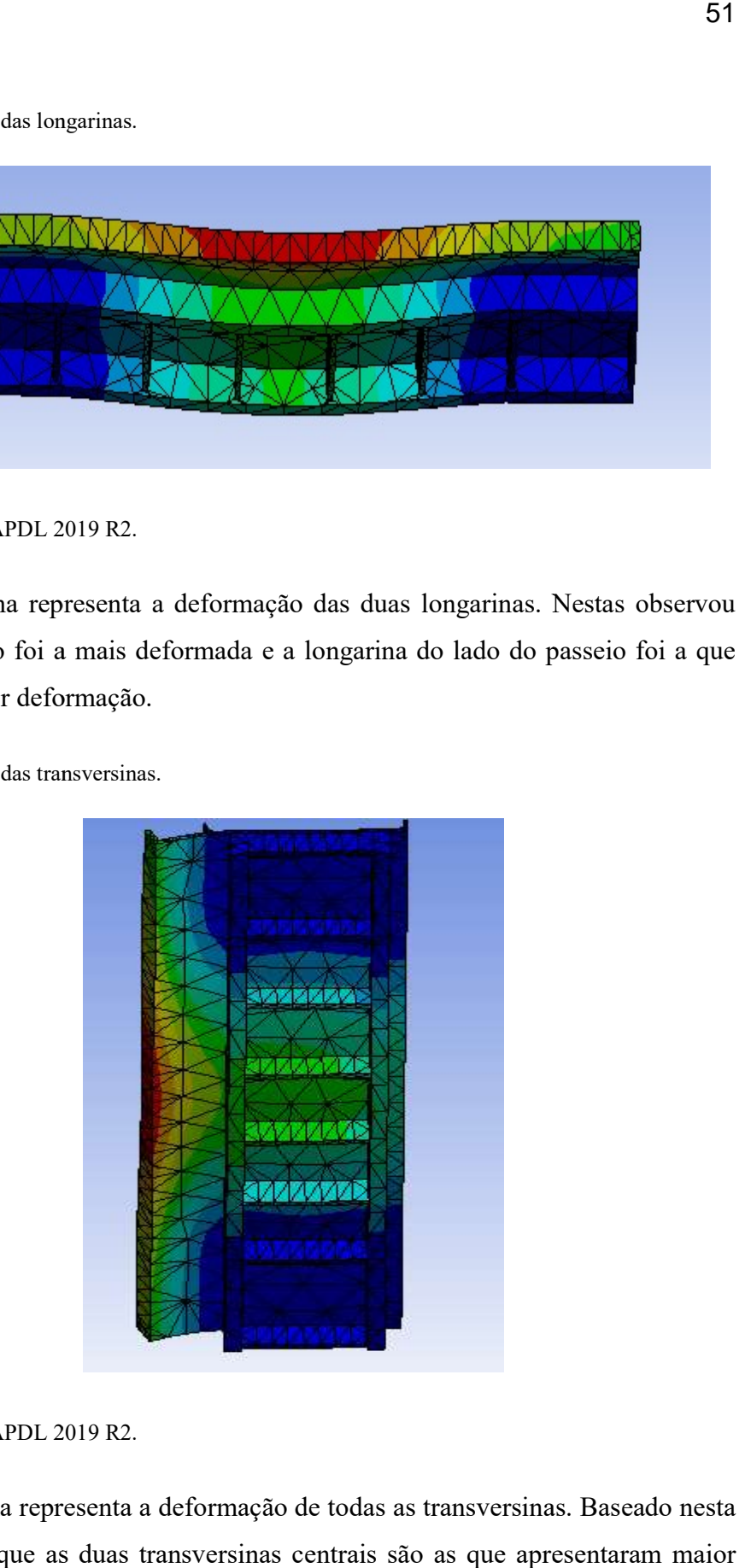

Fonte: MECHANICAL APDL 2019 R2.

A figura acima representa a deformação de todas as transversinas. Baseado nesta figura fica evidente que as duas transversinas centrais são as que apresentaram maior deformação, e estas foram aumentando da parte direita para esquerda.

A tabela a seguir apresenta os valeres máximos de deformação que cada A deformação que concreto com adição forneceu para a superestrutura da ponte.

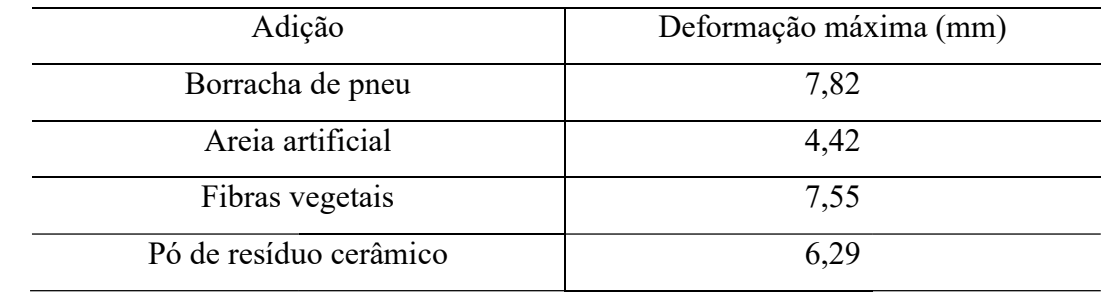

Tabela 5 - Deformação máxima para cada concreto.

Fonte: Próprio Autor, 2020.

## 4.2 ANÁLISE DAS TENSÕES NORMAIS

Da mesma forma que ocorreu nas deformações, nas tensões normais também Da mesma forma que ocorreu nas deformações, nas tensões normais também<br>houve uma padronização das regiões mais solicitadas. Porém os valores máximos e mínimos ficaram inalterados independente de qual concreto com adição foi utilizado.

Figura 42 - Tensão normal no tabuleiro.

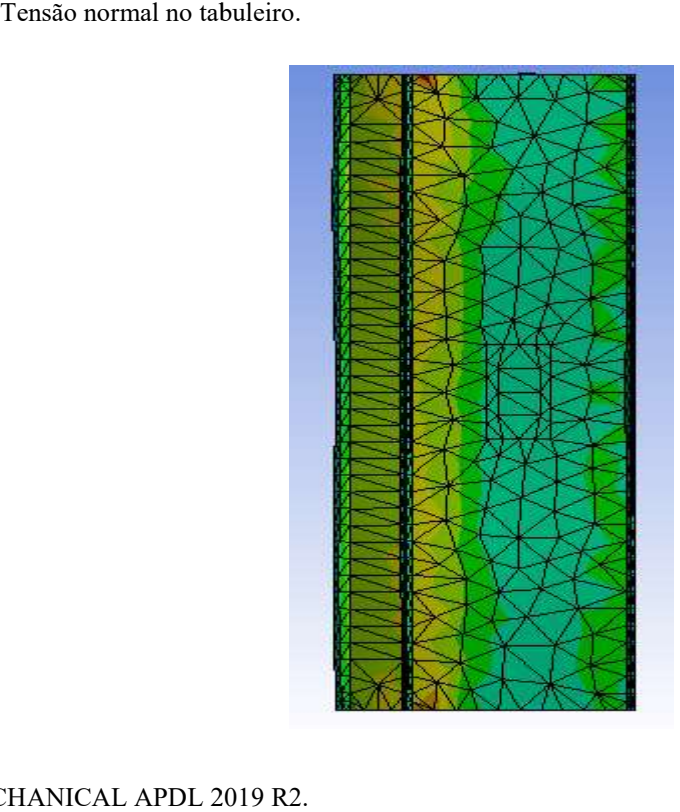

Fonte: MECHANICAL APDL 2019 R2.

De acordo com a imagem acima, as tensões normais no tabuleiro da ponte foram<br>es nas suas extremidades, principalmente no lado do passeio. Além disso observamaiores nas suas extremidades, principalmente no lado do passeio. Além disso observase uma maior tensão nas proximidades do guarda-rodas do lado esquerdo.

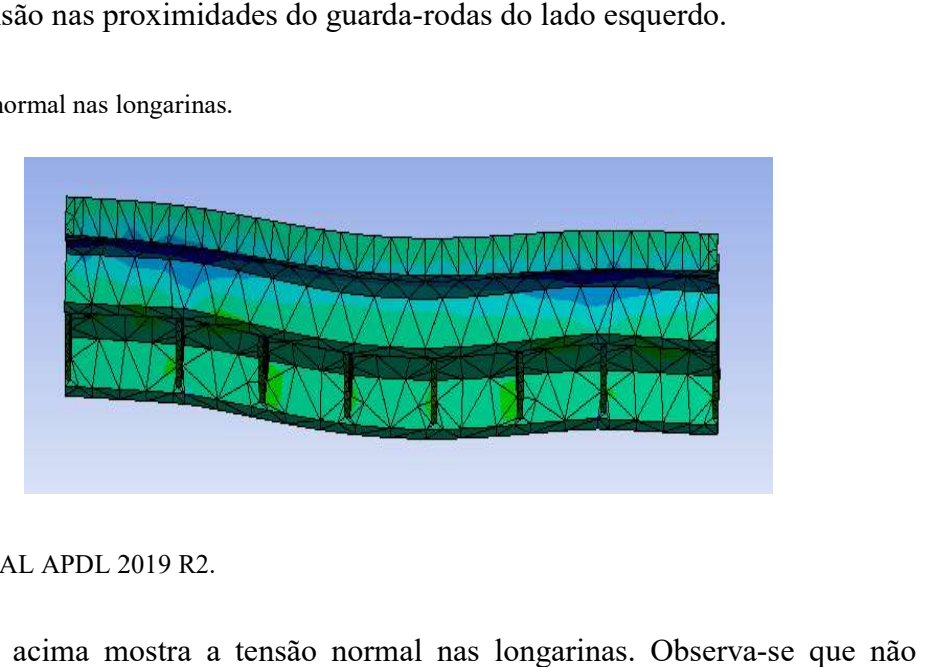

Figura 43 - Tensão normal nas longarinas.

Fonte: MECHANICAL APDL 2019 R2. 2019

A imagem acima mostra a tensão normal nas longarinas. Observaocorreu grandes variações da tensão no decorrer da longarina, entretanto a imagem<br>mostra que as maiores tensões ocorreram no encontra destas com as vigas transversinas. mostra que as maiores tensões ocorreram no encontra destas com as vigas transversinas.

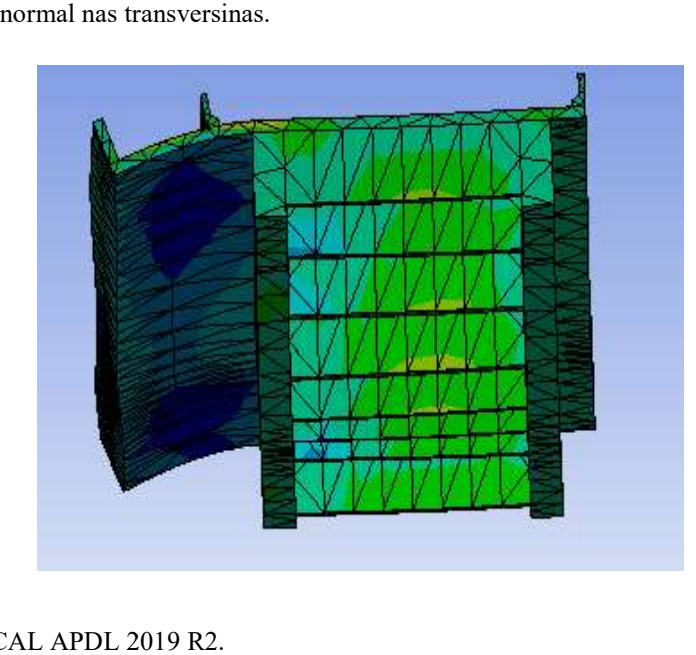

Figura 44 - Tensão normal nas transversinas.

Fonte: MECHANICAL APDL 2019 R2.

A figura acima demonstra as tensões normais nas transversinas. Pode-se observar que em todas as transversinas ocorreram as maiores tensões no meio de cada viga, principalmente nas fibras inferiores. principalmente nas fibras inferiores

A tabela a seguir apresenta os valores de tensão normal, que resultaram da análise.<br>Itando que mantiveram constante independente do concreto usado. Ressaltando que mantiveram constante independente do concreto usado.

Tabela 6 - Resultados de Tensão normal. Resultados de Tensão

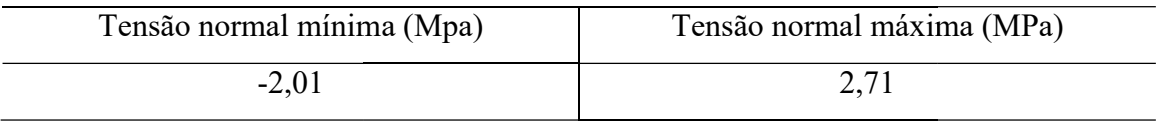

Fonte: Próprio Autor, 2020.

## 4.3 ANÁLISE DAS TENSÕES DE CISALHAMENTO

Do mesmo modo das demais análises, nas tensões de cisalhamento também Do mesmo modo das demais análises, nas tensões de cisalhamento também<br>ocorreu uma padronização das áreas mais solicitadas, além disso os valores gerados também não mudaram de acordo com variação do uso de concreto com adição.

Figura 45 - Tensão de cisalhamento no tabuleiro.

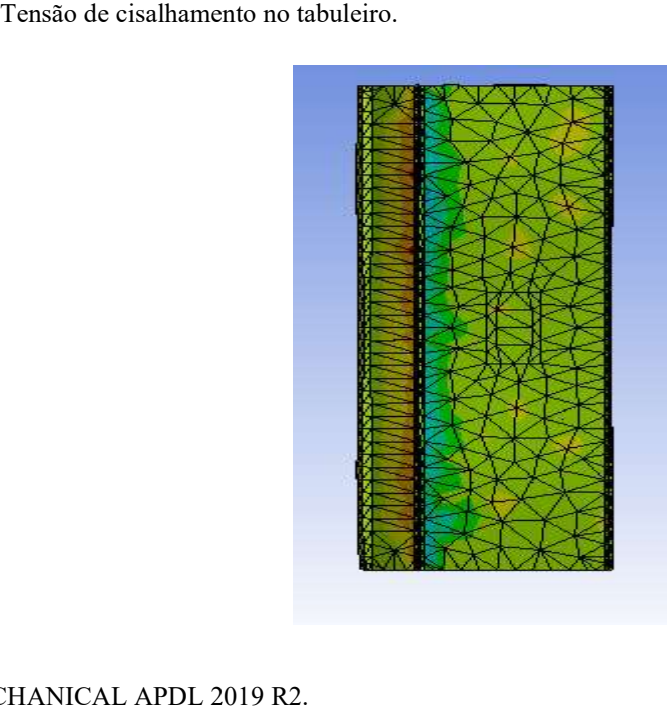

Fonte: MECHANICAL APDL 2019 R2.

A figura acima apresenta as tensões cisalhantes no decorrer do tabuleiro da ponte. Destaca-se que a região que apresentou as maiores tensões foi o passeio dos<br>pedestres nas proximidades do guarda-rodas. pedestres nas proximidades do guarda

Figura 46 - Tensão de cisalhamento nas longarinas.

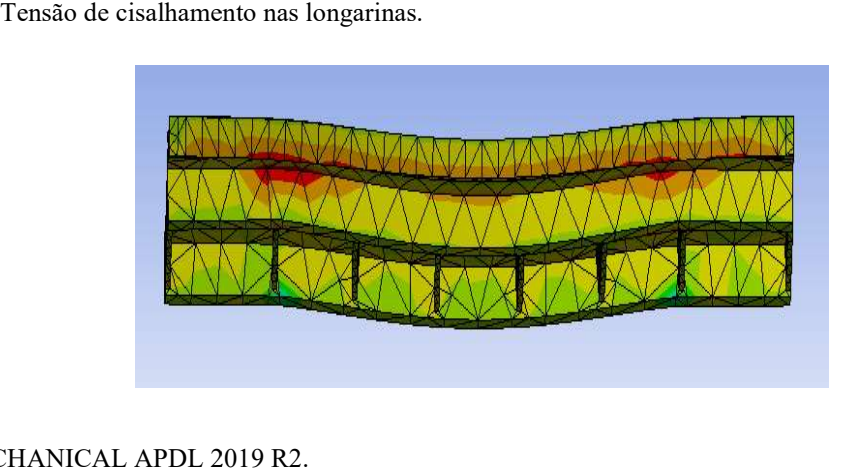

Fonte: MECHANICAL APDL 2019 R2.

A imagem acima apresenta as tensões cisalhantes nas longarinas. Não houve uma grande diferença das tensões ao longo da viga, entretanto as fibras superiores foram A imagem acima apresenta as tensões cisalhantes nas longarinas. Não houve<br>uma grande diferença das tensões ao longo da viga, entretanto as fibras superiores foram<br>as mais solicitadas e a longarina do lado do passeio foi a tensões.

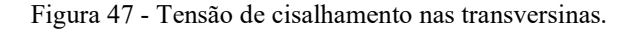

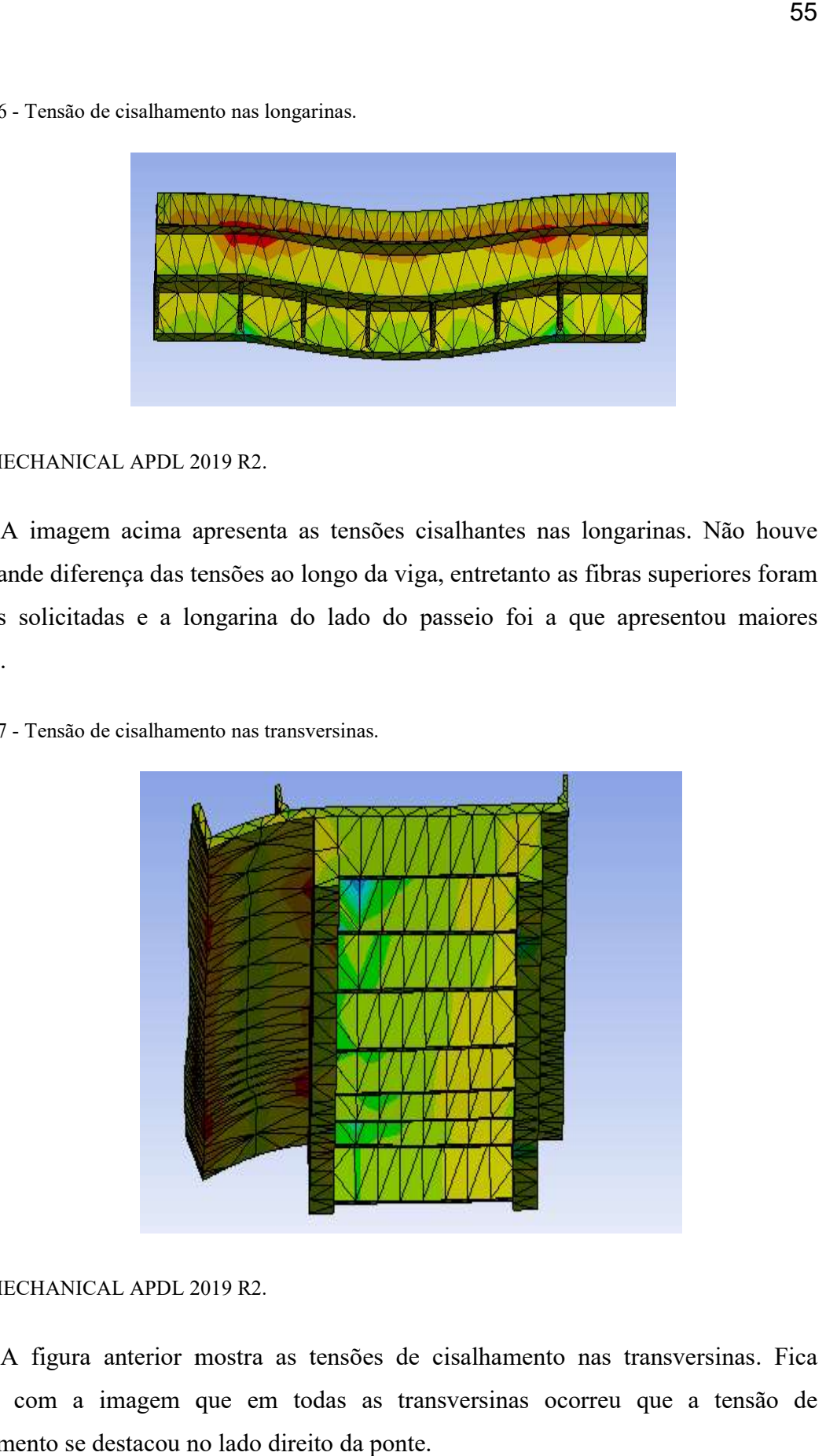

Fonte: MECHANICAL APDL 2019 R2.

A figura anterior mostra as tensões de cisalhamento nas transversinas. Fica notório com a imagem que em todas as transversinas ocorreu que a tensão de cisalhamento se destacou no lado direito da ponte.

A tabela a seguir apresenta os valores das tensões de cisalhamento geradas da ponte. Assim como nas tensões normais não houve alteração dos valores com a mudança de concreto com adição.

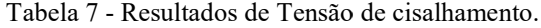

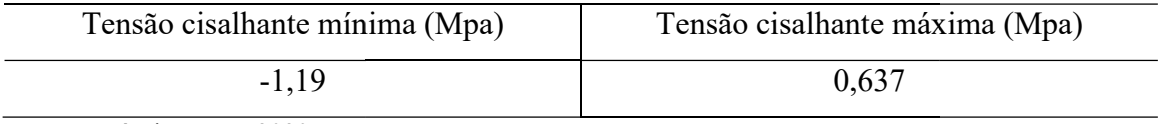

Fonte: Próprio Autor, 2020.

# 4.4 ANÁLISE DOS GRÁFICOS DE CORTANTE E MOMENTO FLETOR.

As imagens a seguir são os gráficos de esforço cortante e momento fletor das duas longarinas.

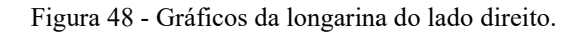

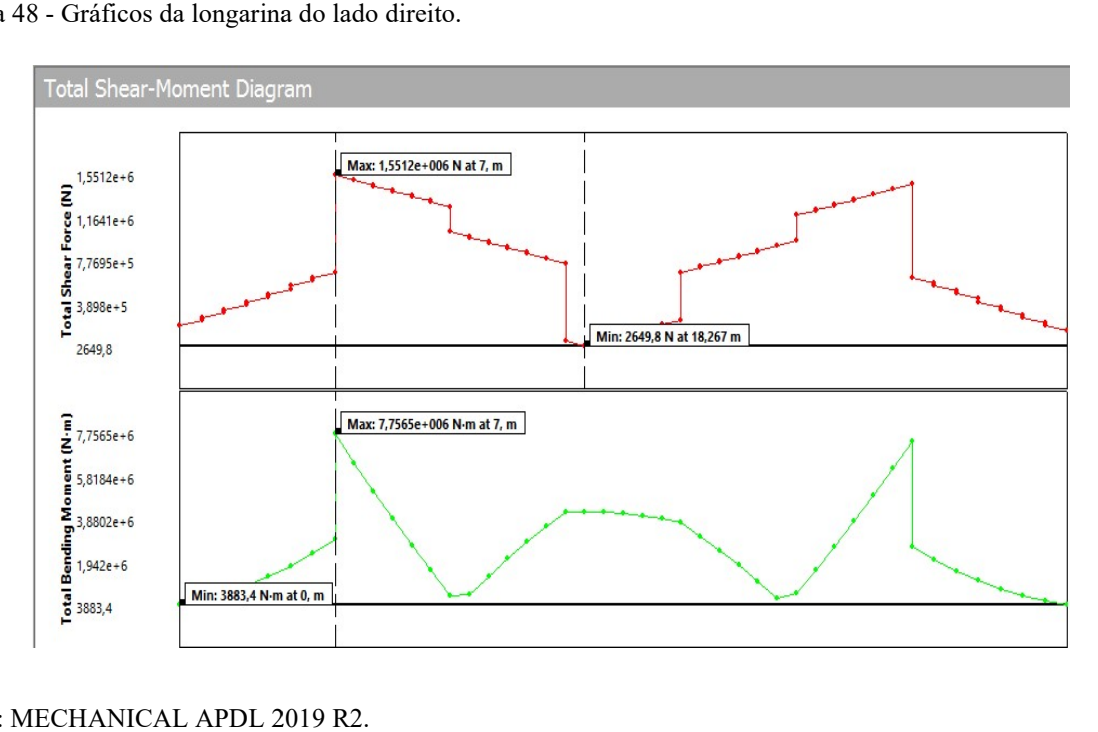

Fonte: MECHANICAL APDL 2019 R2.

Figura 49 - Gráficos da longarina do lado esquerdo.

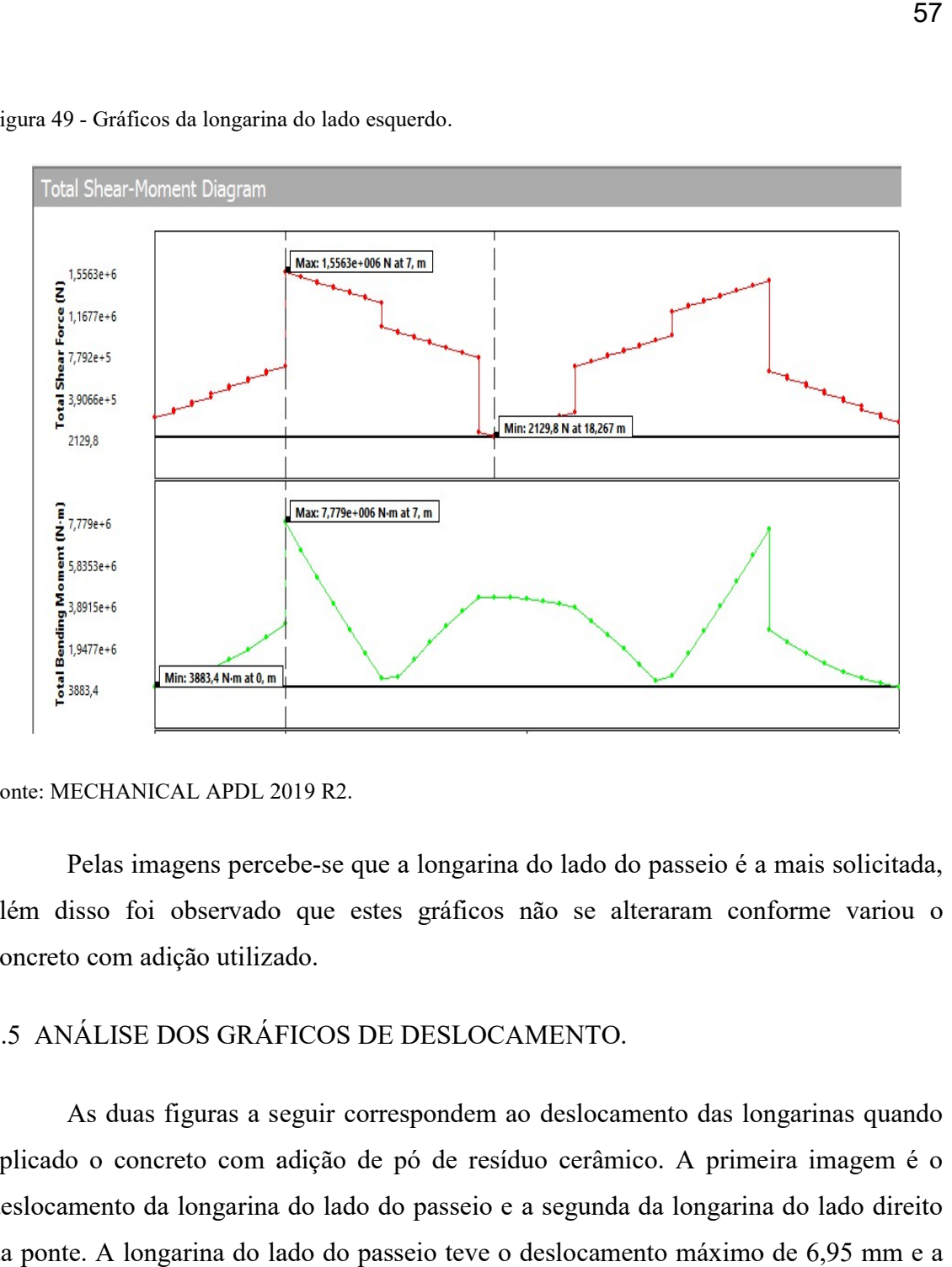

Fonte: MECHANICAL APDL 2019 R2.

Pelas imagens percebe-se que a longarina do lado do passeio é a mais solicitada, além disso foi observado que estes gráficos não se alteraram conforme variou o concreto com adição utilizado. concreto com adição utilizado.

## 4.5 ANÁLISE DOS GRÁFICOS DE DESLOCAMENTO.

As duas figuras a seguir correspondem ao deslocamento das longarinas quando As duas figuras a seguir correspondem ao deslocamento das longarinas quando<br>aplicado o concreto com adição de pó de resíduo cerâmico. A primeira imagem é o deslocamento da longarina do lado do passeio e a segunda da longarina do lado direito da ponte. A longarina do lado do passeio teve o deslocamento máximo de 6,95 mm e a do outro lado de 6,93 mm.

Figura 50 - Deslocamento longarina da esquerda (adição de pó de resíduo cerâmico).

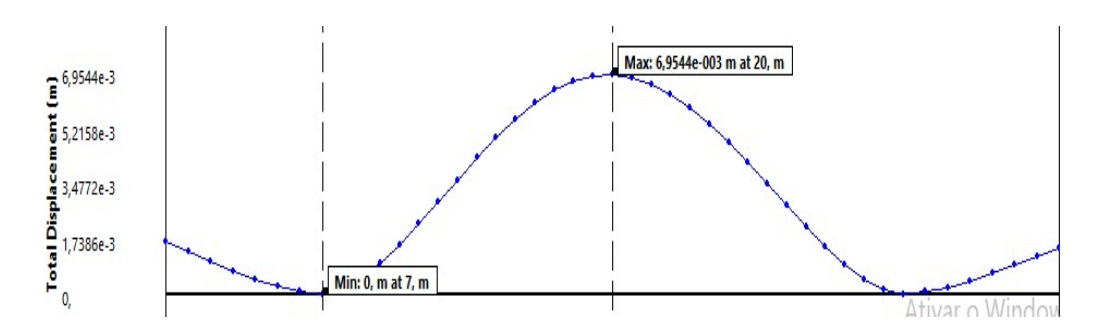

Fonte: MECHANICAL APDL 2019 R2. 2019

Figura 51 - Deslocamento longarina da direita (adição de pó de resíduo cerâmico).

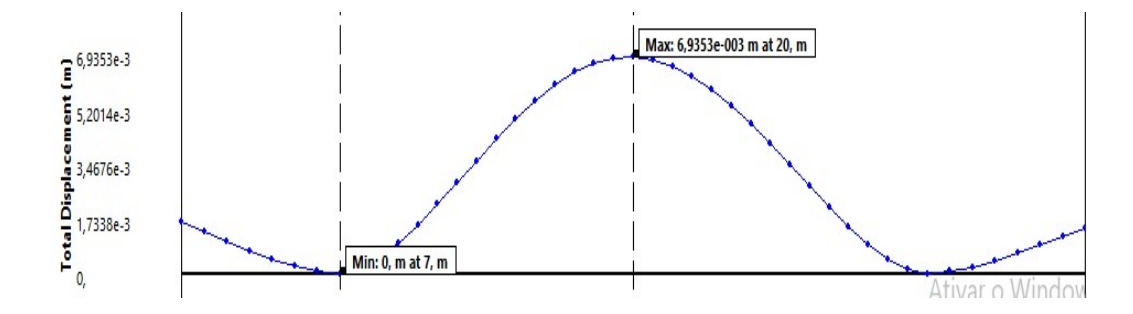

Fonte: MECHANICAL APDL 2019 R2. 2019

As duas figuras a seguir correspondem ao deslocamento das longarinas quando aplicado o concreto com adição de areia artificial. A longarina do lado d deslocamento máximo de 4,88 mm e a do outro lado de 4,87 mm. As duas figuras a seguir correspondem ao deslocamento das lo<br>o o concreto com adição de areia artificial. A longarina do lado<br>mento máximo de 4,88 mm e a do outro lado de 4,87 mm. do passeio teve o

Figura 52 - Deslocamento longarina da esquerda (adição de areia artificial).

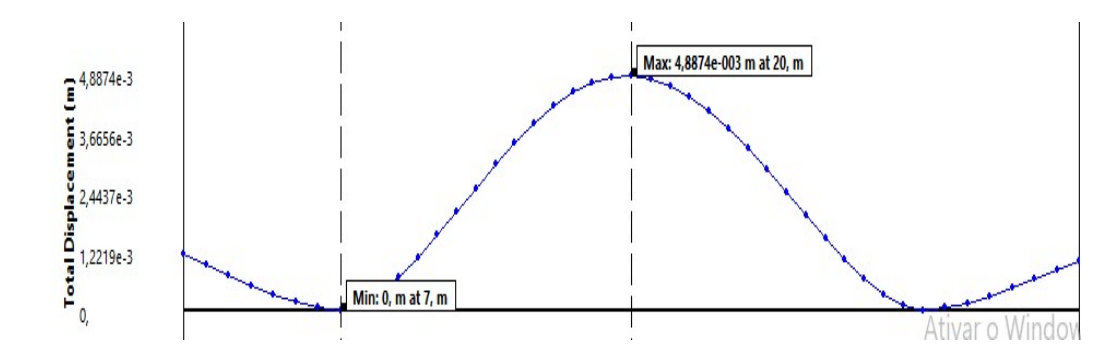

Fonte: MECHANICAL APDL 2019 R2. 2019

Figura 53 - Deslocamento longarina da direita (adição de areia artificial).

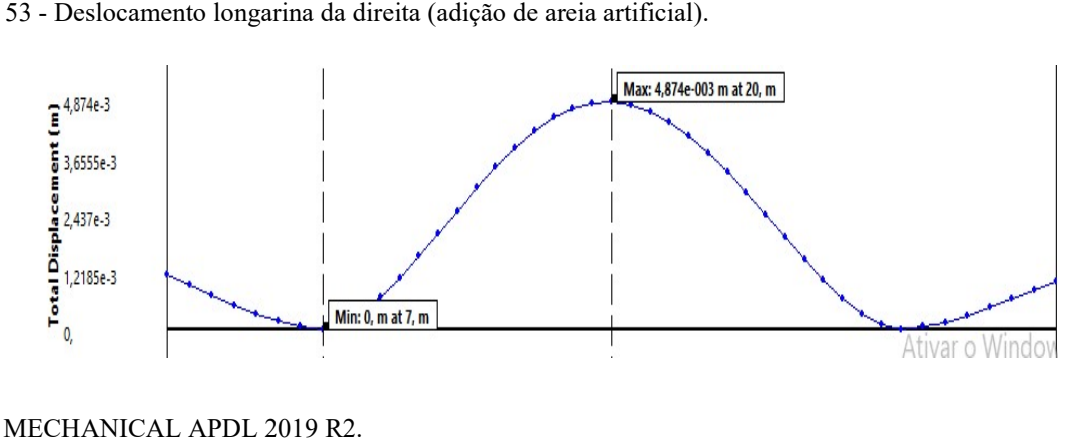

Fonte: MECHANICAL APDL 2019 R2.

As duas figuras a seguir correspondem ao deslocamento das longarinas quando As duas figuras a seguir correspondem ao deslocamento das longarinas quando<br>aplicado o concreto com adição de fibras vegetais. A longarina do lado do passeio teve o deslocamento máximo de 8,34 mm e a do outro lado de 8,32 mm.

Figura 54 - Deslocamento longarina da esquerda (adição de fibras vegetais).

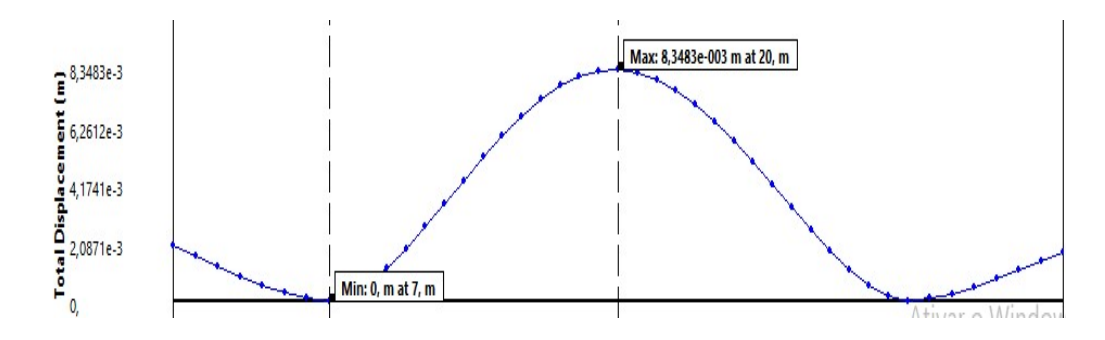

Fonte: MECHANICAL APDL 2019 R2. 2019

Figura 55 - Deslocamento longarina da direita (adição de fibras vegetais).

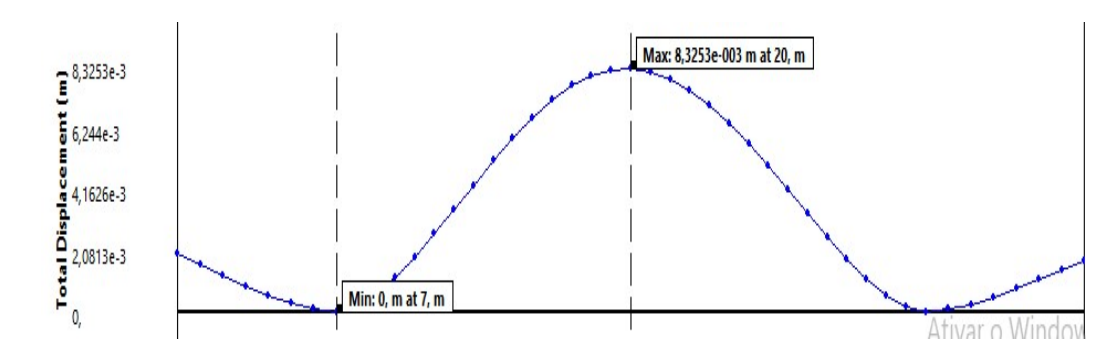

Fonte: MECHANICAL APDL 2019 R2. 2019

As duas figuras a seguir correspondem ao deslocamento das longarinas quando As duas figuras a seguir correspondem ao deslocamento das longarinas quando<br>aplicado o concreto com adição de borracha de pneu. A longarina do lado do passeio teve o deslocamento máximo de 8,65 mm e a do outro lado de 8,63 mm.

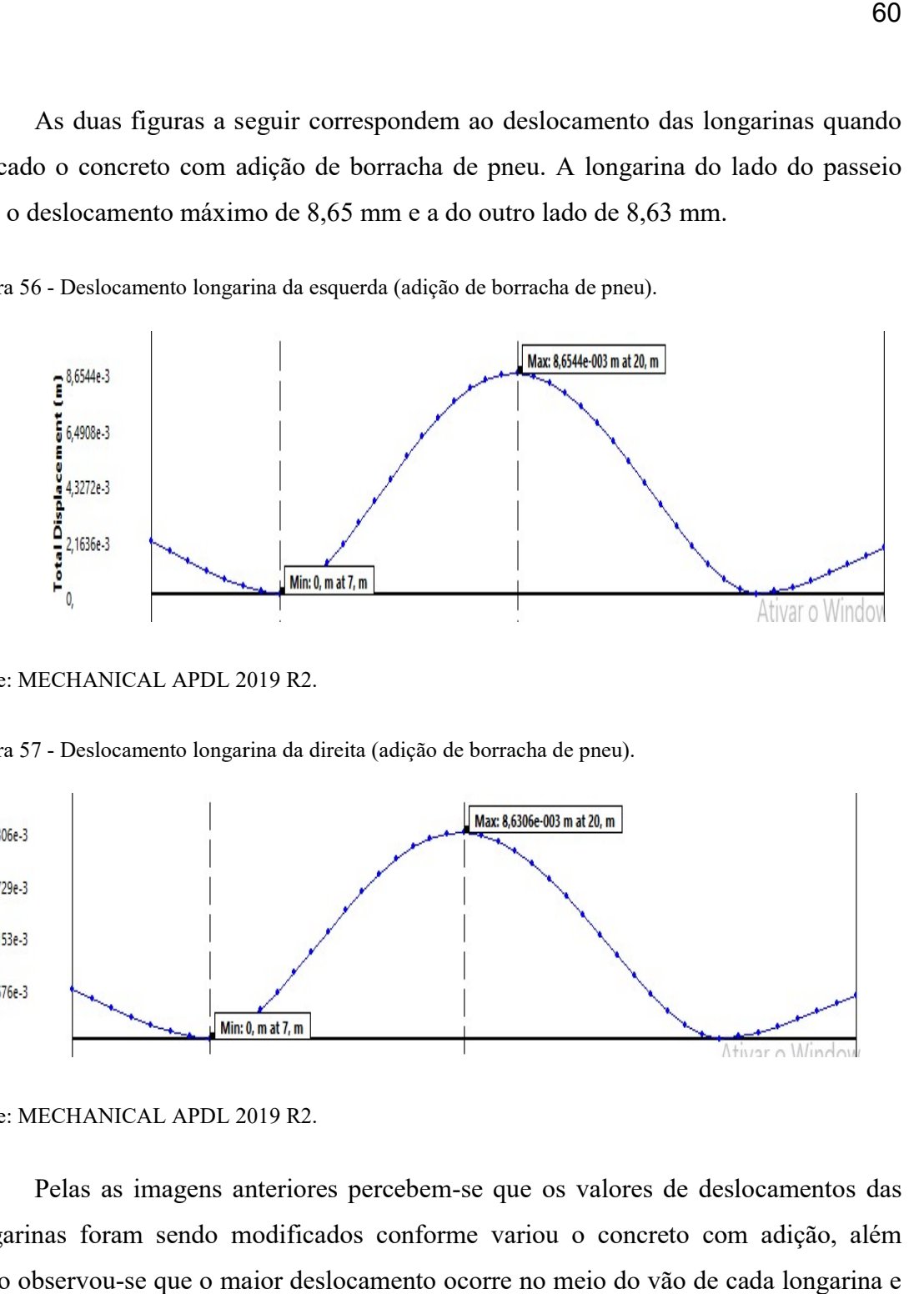

Figura 56 - Deslocamento longarina da esquerda (adição de borracha de pneu).

Fonte: MECHANICAL APDL 2019 R2.

Figura 57 - Deslocamento longarina da direita (adição de borracha de pneu).

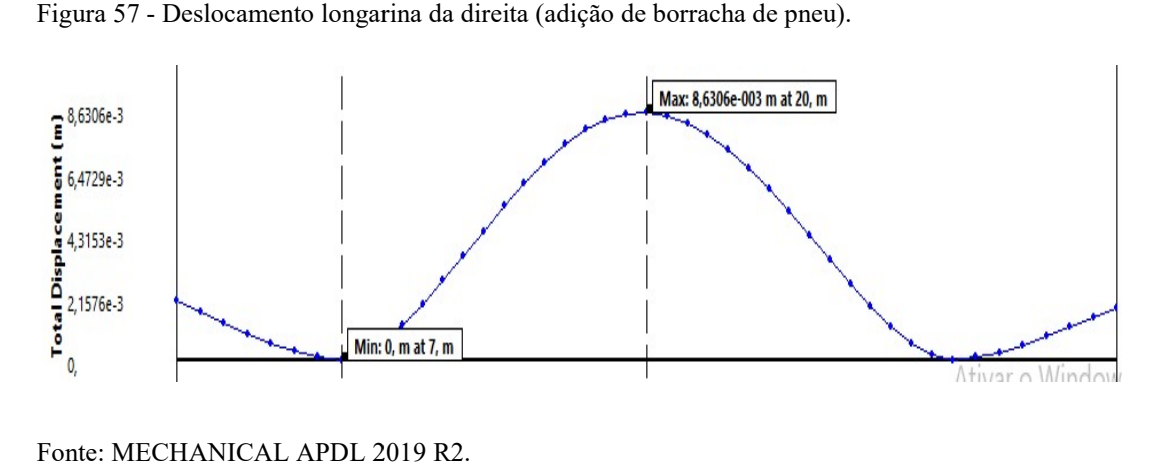

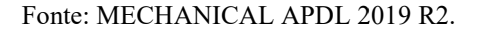

Pelas as imagens anteriores percebem-se que os valores de deslocamentos das longarinas foram sendo modificados conforme variou o concreto com adição, além disso observou-se que o maior deslocamento ocorre no meio do vão de cada longarina e o menor deslocamento ocorre a onde estão os pilares.

### 5 CONCLUSÃO

Devido o concreto ser um dos materiais mais usados em obras de engenharia e seus componentes não serem renováveis, cresce o número de estudos que analisam a adição de materiais recicláveis e renováveis no concreto. Este trabalho avaliou o comportamento de alguns concretos com adição quando aplicados na superestrutura de uma ponte.

Uma das avaliações deste trabalho foi quantificar a deformação que cada concreto gerou na ponte. Então observou que os concretos com adição que tem os valores mais altos de módulo de elasticidade foram justamente os que forneceram uma menor deformação. Logo o concreto com areia artificial foi o que obteve menor deformação e o concreto com borracha de pneu obteve a maior deformação.

Este trabalho também analisou as tensões normais e cisalhantes que cada concreto forneceu para a superestrutura. Percebeu-se que independentemente do valor do módulo de elasticidade e resistência à compressão os resultados das tensões não foram alterados.

Os gráficos de esforço cortante e momento fletor das longarinas foram analisados e os resultados obtidos foram os mesmos das tensões, ou seja, os valores não se alteraram independente do concreto aplicado.

Todavia na análise dos deslocamentos das longarinas observou-se o mesmo comportamento das deformações, logo o concreto com areia artificial obteve o menor deslocamento e o concreto com borracha de pneu obteve o maior deslocamento.

Portanto podemos afirmar que as tensões, esforço cortante e momento fletor não mudam independente do concreto utilizado. Entretanto quando analisamos as deformações e deslocamentos o concreto com areia artificial forneceu os melhores resultados e com isso ele é o mais indicado entre os quatro concretos estudado para ser usado em uma estrutura real como o de uma ponte.

## 6 SUGESTÕES PARA TRABALHOS FUTUROS

 Como este trabalho analisou apenas a superestrutura da ponte com quatro tipos de concreto com uso de adição, observa-se que outras análises podem ser realizadas.

 Como por exemplo, analisar toda a estrutura da ponte, ou seja, levando em consideração os pilares e a fundação, com os mesmos concretos utilizado por este trabalho ou outros.

 Este trabalho analisou apenas os efeitos dos concretos na ponte em questão. Outros acadêmicos podem repetir a mesma análise, ou considerando toda a estrutura da ponte, mas levando em conta as consequências da incorporação do aço no concreto.

 O programa utilizado nesta pesquisa tem a faculdade de fazer não só análises estáticas mais também análises dinâmicas. Portanto outras pesquisas podem ser feitas com a mesma ponte e materiais, entretanto considerando o efeito da carga móvel.

## 7 REFERÊNCIAS

ALBUQUERQUE, A. C.; ANDRADE, W. P.; HASPARYK, N. P.; ANDRADE, M. A. S.; BITENCOURT, R. M. Adição de Borracha de Pneu ao Concreto Convencional e Compactado com Rolo. In: ANAIS DO ENTAC. 2006

ALVES, Avelino. Elementos Finitos - A base da tecnologia CAE. 1.ed. São Paulo: Érica, 2000.

BARBOSA, M. T. G; COURA, C. V. G.; MENDES, L. de O. Estudo sobre a areia artificial em substituição à natural para confecção de concreto. Associação Nacional de Tecnologia do Ambiente Construído, Porto Alegre, v. 8, n. 4, p. 51-60, out./dez. 2008.

BEZERRA, I. M. T. et.al. Revista Brasileira de Engenharia Agrícola e Ambiental v.15, n.6, p.639 645, 2011. A utilização da cinza da casca do arroz utilizada em argamassas de assentamento. Disponível em: <http://www.scielo.br/pdf/rbeaa/v15n6/v15n06a15.pdf>. Acesso em: 09 set. 2019

GABRICH, M. F. Estudo da influência das adições minerais no comportamento do concreto sob a ação do fogo. 2008. 111 p. Dissertação (Pós-graduação em Construção Civil) – Escola de Engenharia Civil, Universidade Federal de Minas Gerais, Belo Horizonte, 2008.

HIBBELER, R. C. Resistência dos Materiais. 5a ed., Rio de Janeiro, RJ: editora LTC (Livros Técnicos e Científicos Editora S.A.), 2004.

HIGDON, Archie., OHLSEN, Edward H., STILLES, William B., Mecânica dos Materiais. 3° ed., Rio de Janeiro, RJ: editora Guanabara Dois S/A, 1981.

MALHOTRA, V. M.; MEHTA, P. K. Pozzolanic and Cementitious Materials. 1st ed. Amsterdam: Gordon and Breach Publishers, 1996. 191 p.

MARCHETTI, O. (2008). Pontes de concreto armado. 1° reimpressão. São Paulo. Editora Edgard Blucher, 2009. 238 p.

MASON, Jayme, 1977. Pontes em concreto armado e protendido. Livros técnicos e científicos editora S.A. Rio de Janeiro.

Materiais. 3ª ed. São Paulo: Pini, 2008. 674 p.

MEHTA, P.K.; MONTEIRO, P.J.M. Concreto: Microestrutura Propriedades e

NEVILLE, A.M. Propriedades do concreto. 2 ed. São Paulo. PINI, 1997.

OLIVEIRA, C. A. S.; GOUVEIA, L. L. A.; TEIXEIRA, R. L. P. Concreto estrutural com adição de fibras vegetais. Revista Construindo, v. 6, n. 2. Belo Horizonte, MG, 2014.

PATTON, W. J. Materiais de Construção. 1ª ed. São Paulo: E.P.U, 1978. 366 p. PETRUCCI, E. G. R. Materiais de Construção. 8ª ed. Rio de Janeiro: Globo, 1987. 435 p.

PFEIL, W. Pontes em concreto armado: elementos de projeto, solicitações, dimensionamento. Rio de Janeiro: Livros Técnicos e Científicos, 1979. PINHEIRO, L.M, Fundamentos do concreto e projeto de edifícios. São Carlos, 2007. 380p.

PINTO, J. L. T., Compêndio de Resistência dos Materiais. 1º edição, Universidade do Vale do Paraíba, 2002.

RECENA, Fernando A. Piazza; SERRA, Geraldo G. Dosagem empírica e controle da qualidade de concretos convencionais de cimento Portland. Porto Alegre: EdiPucrs, 2002. 166 p.

SALES, A. T. C.; ALFERES FILHO, R. dos S. Efeito do pó de resíduo cerâmico como adição ativa para o concreto. Ambiente Construído, Porto Alegre, v. 14, n. 1, p. 113-125, jan./mar. 2014. Associação Nacional de Tecnologia do Ambiente Construído.

SPERNAU, Wilson. ECV-5260 Pontes. 2018. 20 f. Apostila - Disciplina do Curso de Graduação de Engenharia Civil, UFSC, Santa Catarina, 2018.

Vergara, R. F. "Análise de Torres Anemométricas e de Sustentação de Turbinas Eólicas", Dissertação para obtenção do grau de Mestre em Engenharia Oceânica, Universidade do Rio Grande do Sul, 2005.

# RELATÓRIO ANTIPLÁGIO

#### CopySpider Scholar

TCC2 -Gabriel Francisco FORMATADO.docx (25/05/2020):

#### Documentos candidatos

## uenf br/cct/leciv/fi [1 42%]

Arquivo de entrada: TCC2 -Gabriel Francisco FORMATADO.docx (6418 termos)

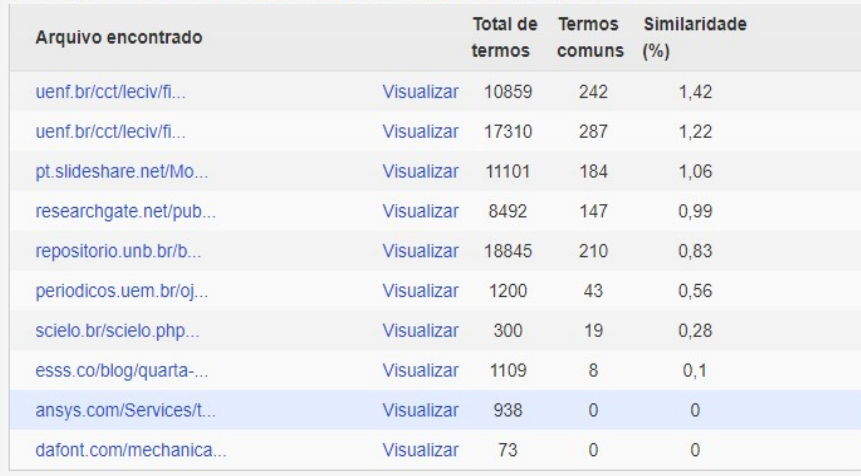

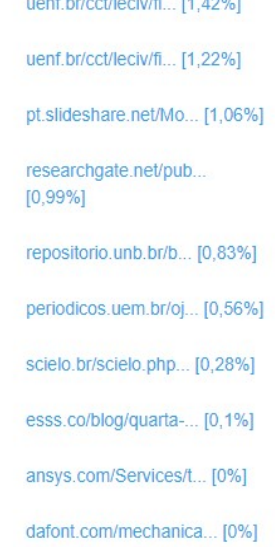